### **User Manual Dashboard BMN**

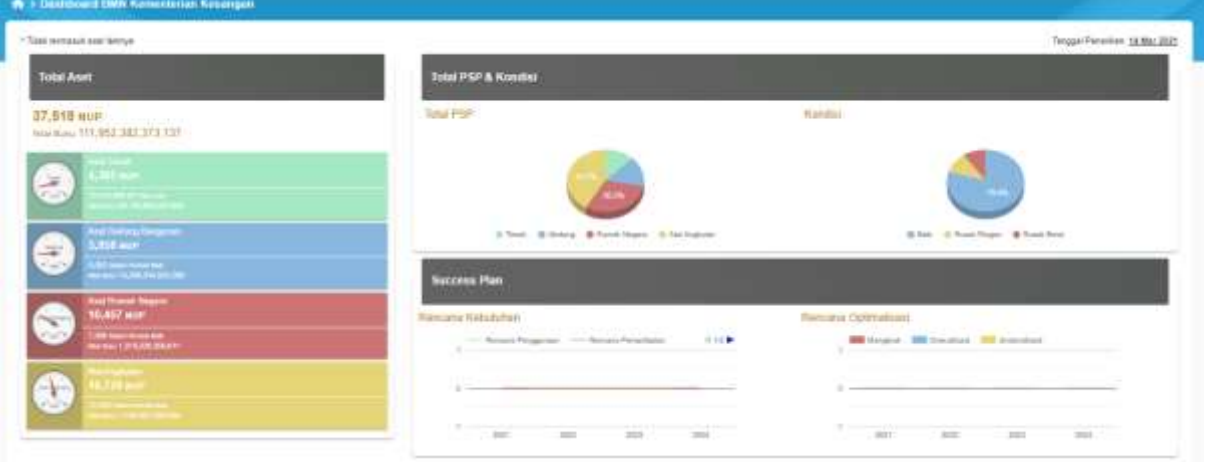

### **Biro Manajemen BMN dan Pengadaan**

**Tahun 2021**

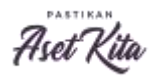

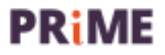

Jenis Aplikasi : Web Based

Aplikasi browser yang dapat digunakan :

- 1. Mozilla Firefox
- 2. Google Chrome
- 3. Miscrosoft Edge

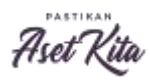

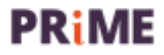

#### Role : User

1. Untuk melakukan akses kedalam Dashboard BMN, pengguna dapat mengakses halaman https://aset-eprime.kemenkeu.go.id/dashboard

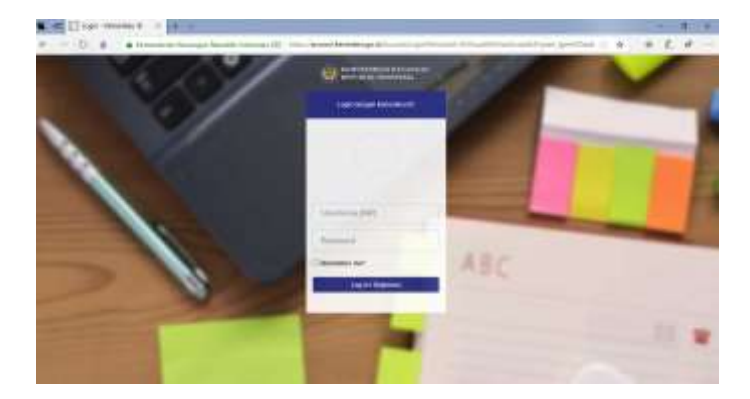

- 2. Dikarenakan sudah menggunakan SSO Kemenkeu, user dapat melakukan login dengean menggunakan user Kemenkeu ID (NIP dan Password email kemenkeu). Klik login untuk melanjutkan.
- 3. Tampilan dashboard

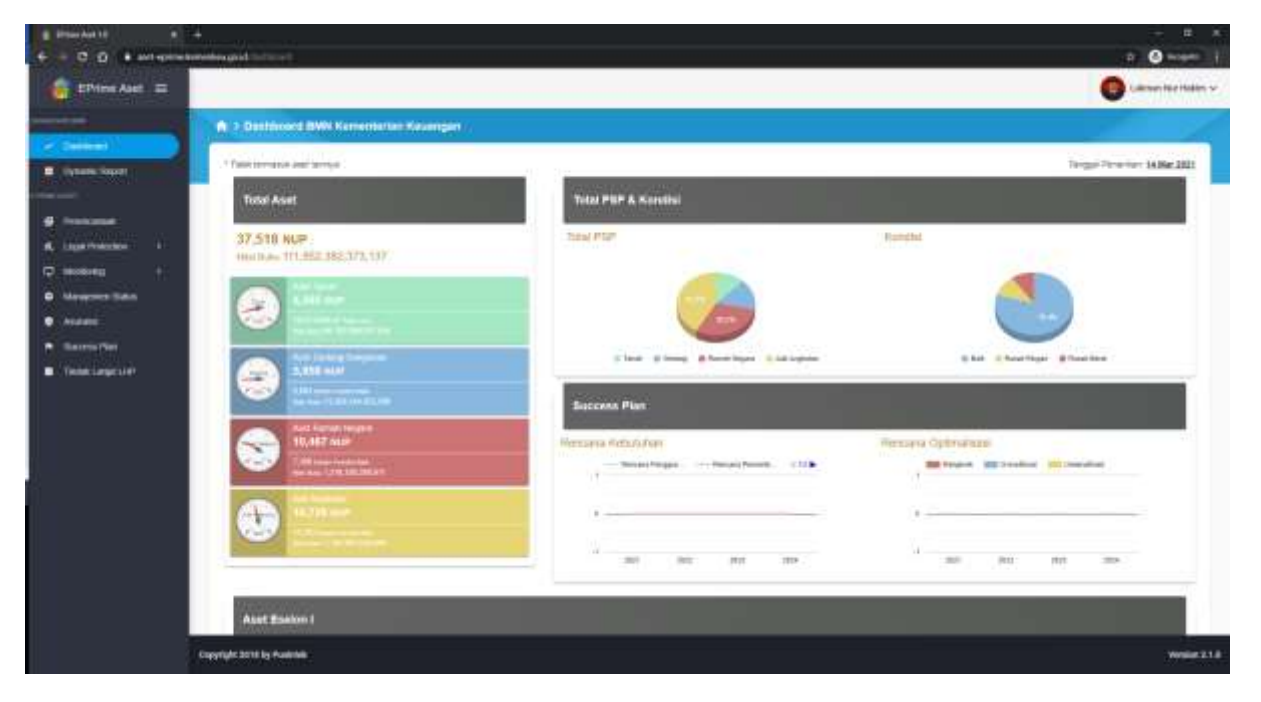

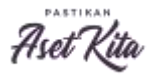

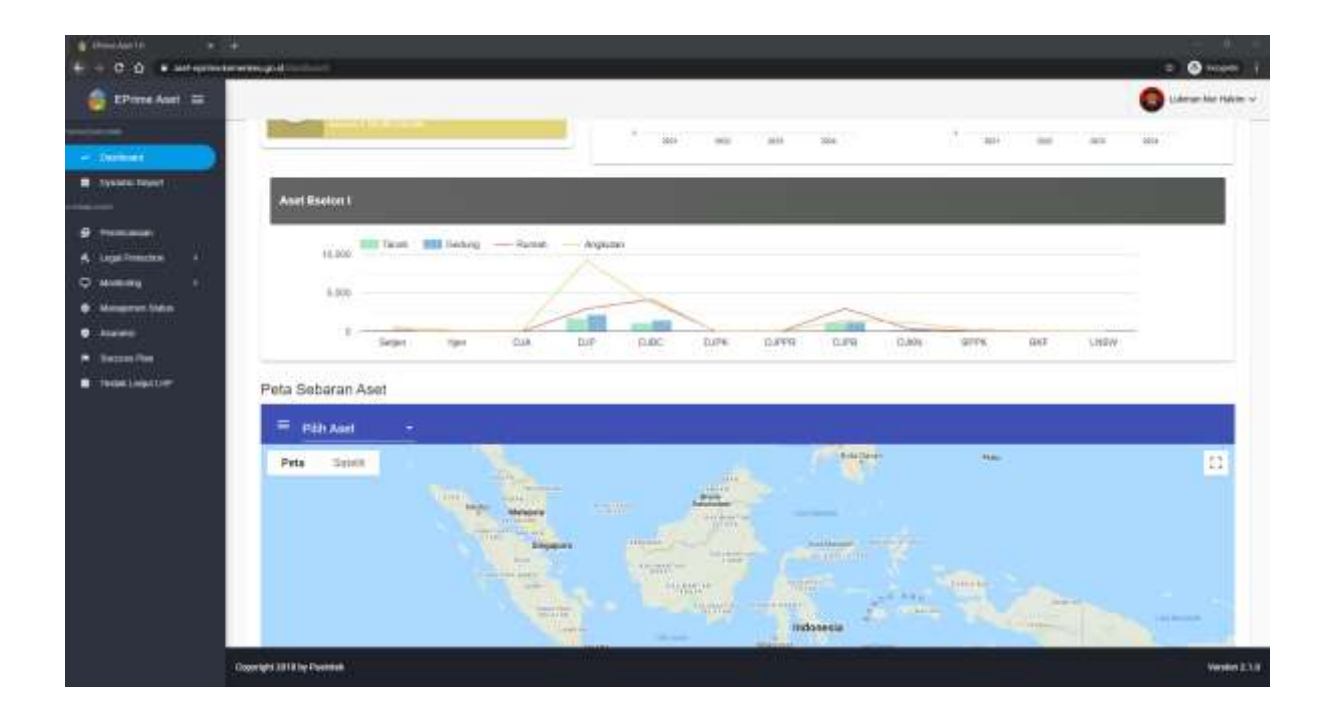

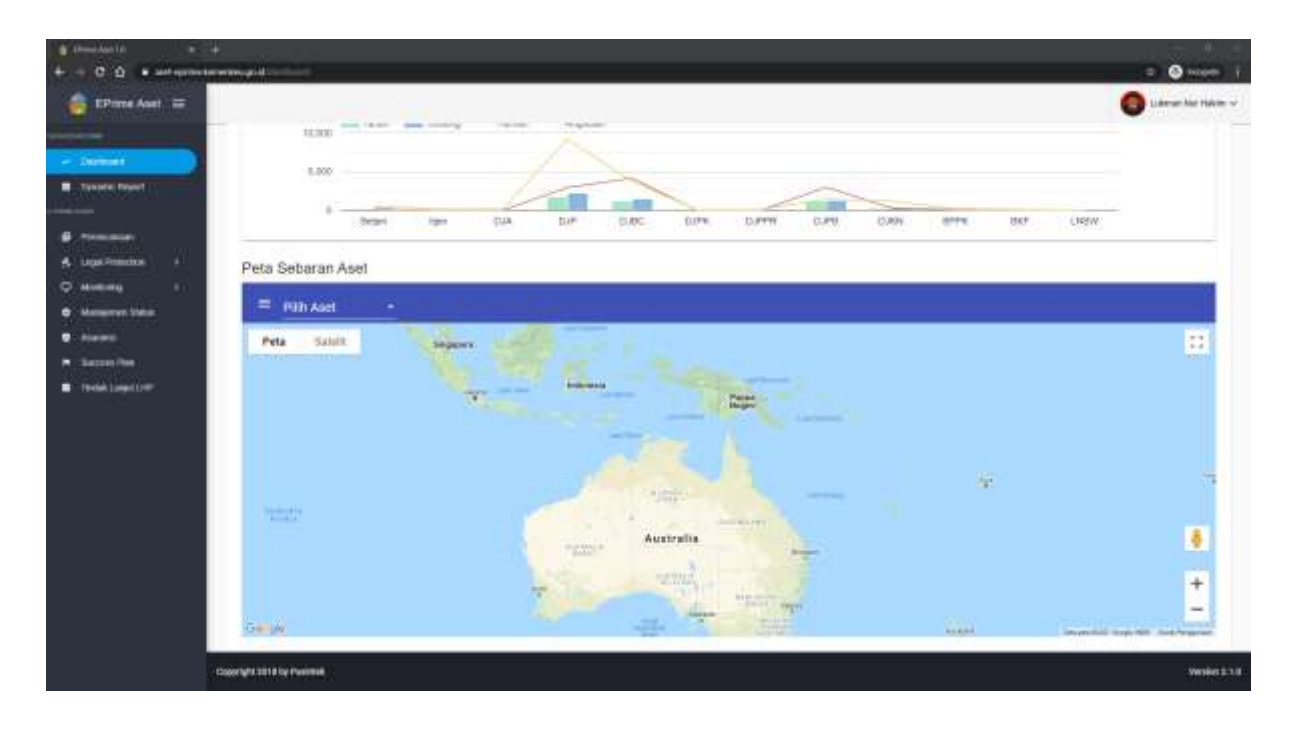

- 4. Untuk menampilkan peta sebaran aset dapat dipilih peta sebaran aset.
	- Pilih jenis yang diinginkan:
	- a. Aset Tanah
	- b. Aset Gedung Bangunan
	- c. Aset Rumah Negara
	- d. Alat Angkutan

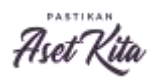

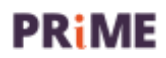

### Aset Tanah

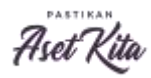

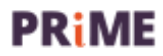

1. Tampilan Peta Sebaran Aset Tanah

Untuk melihat detail, dapat dilakukan beberapa hal :

- a. Tuliskan alamat atau nama satker
- b. Dapat di zoom in ke wilayah yang dikehendaki.

Contoh tampilan tanah dari BPPK Kementerian Keuangan

#### Berikut untuk tampilan Map

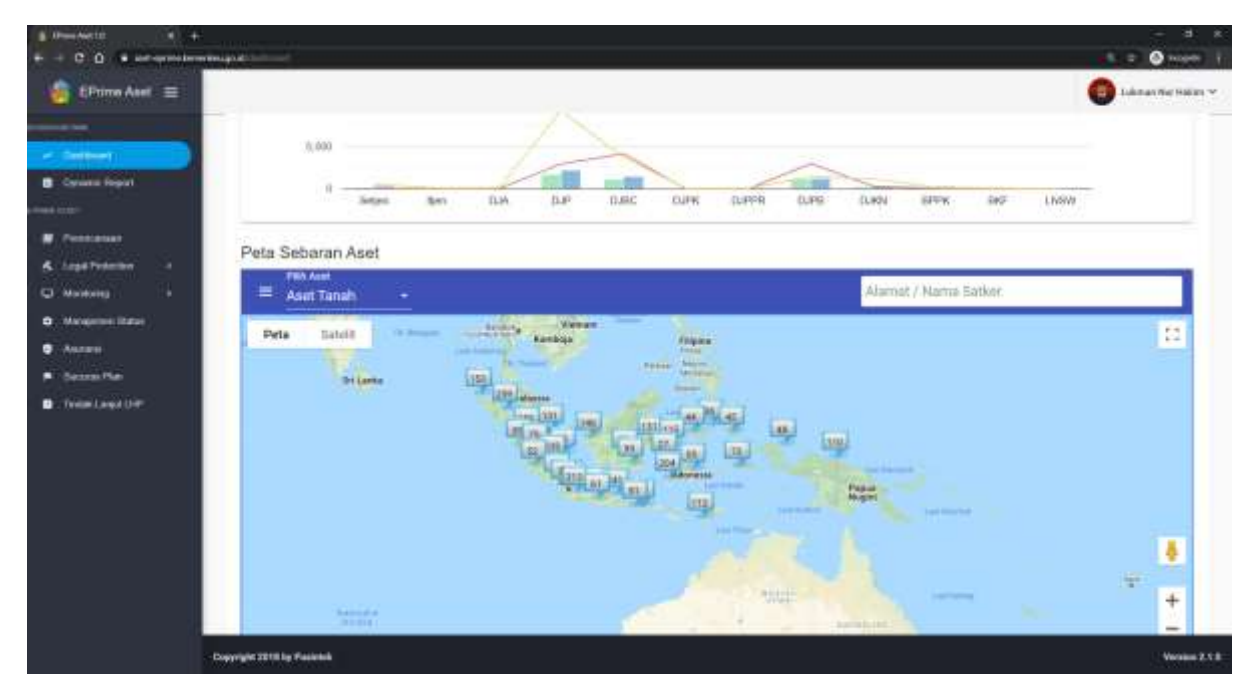

#### Berikut untuk tampilan Satelite

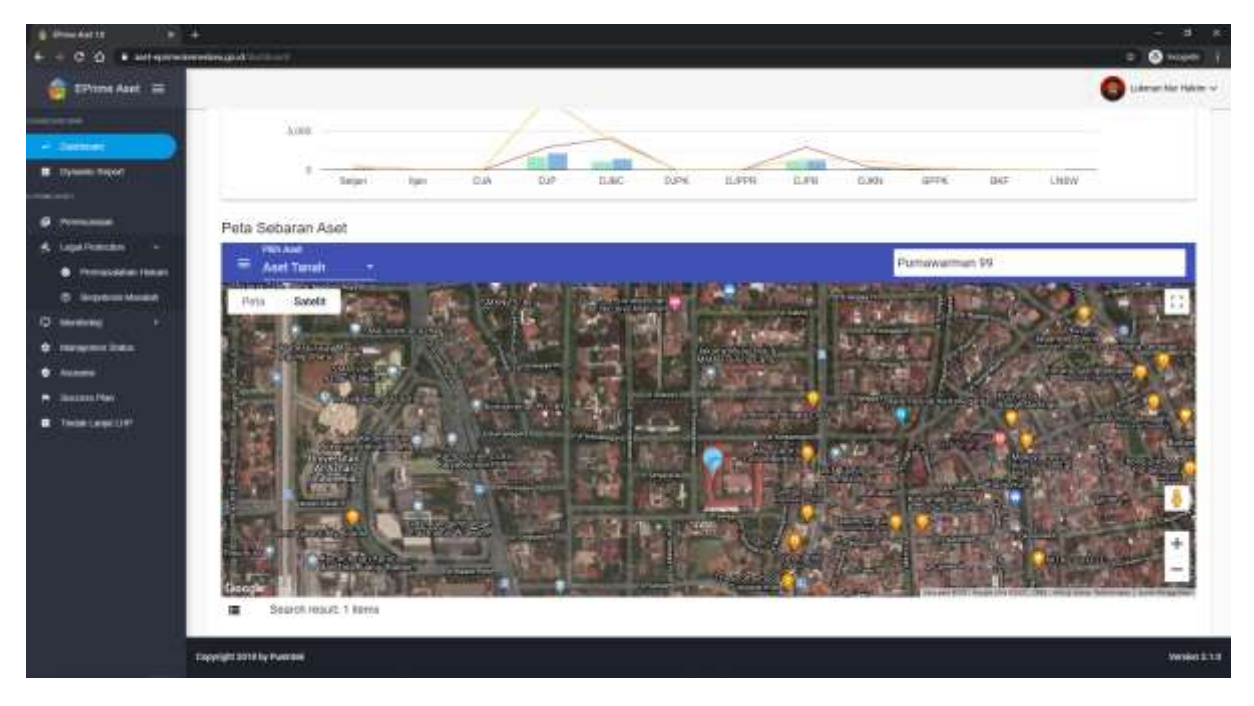

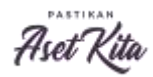

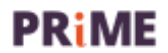

#### Klik pin untuk melihat detail

### Tampilan Info-1

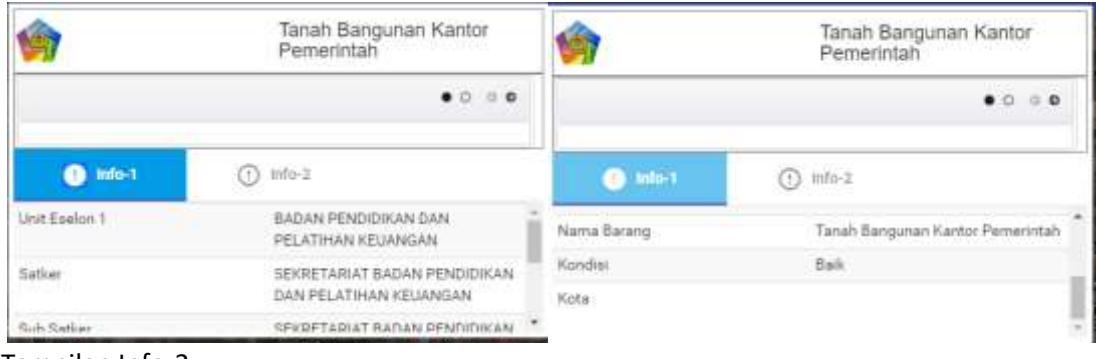

#### Tampilan Info-2

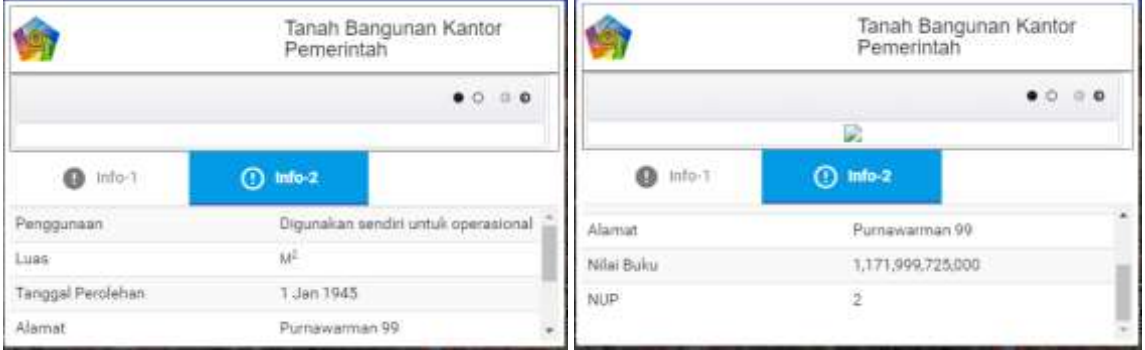

### 2. Tampilan Grafik Aset Eselon I

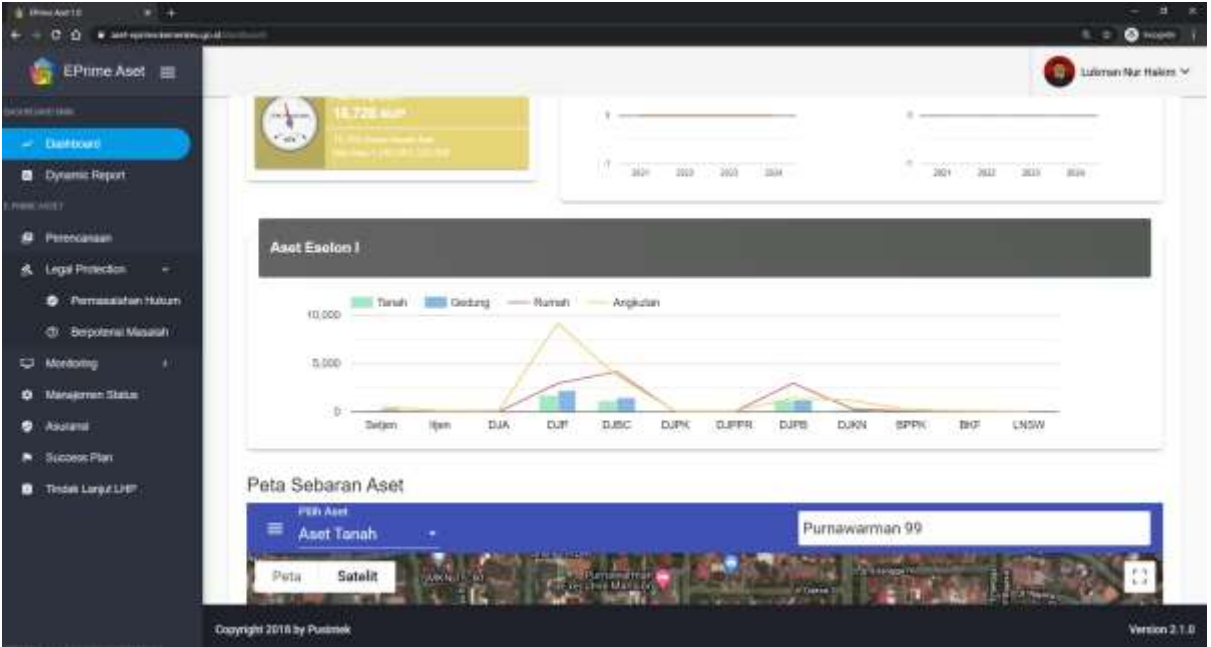

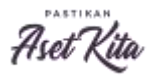

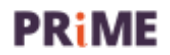

#### Klik tombol tanah

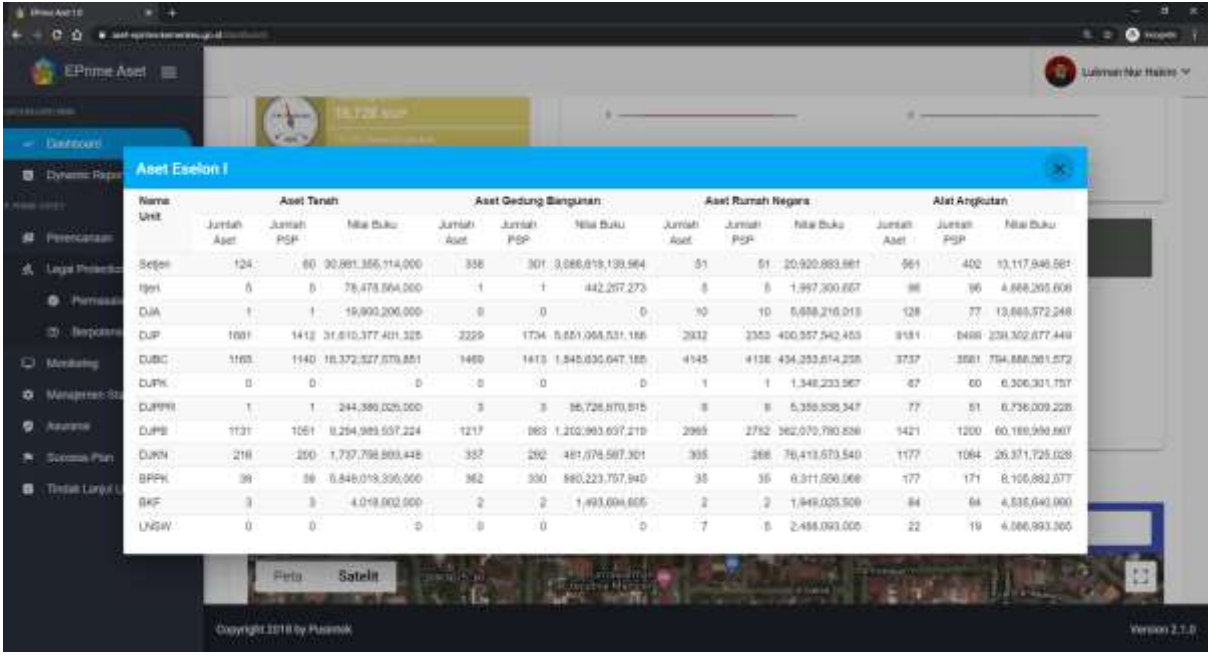

#### 3. Tampilan Total Aset

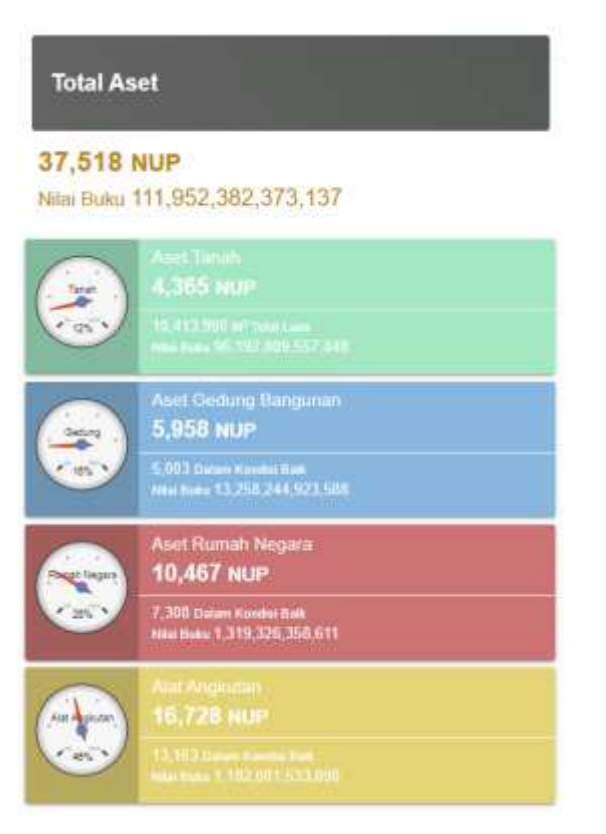

Klik Aset Tanah

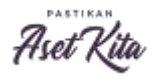

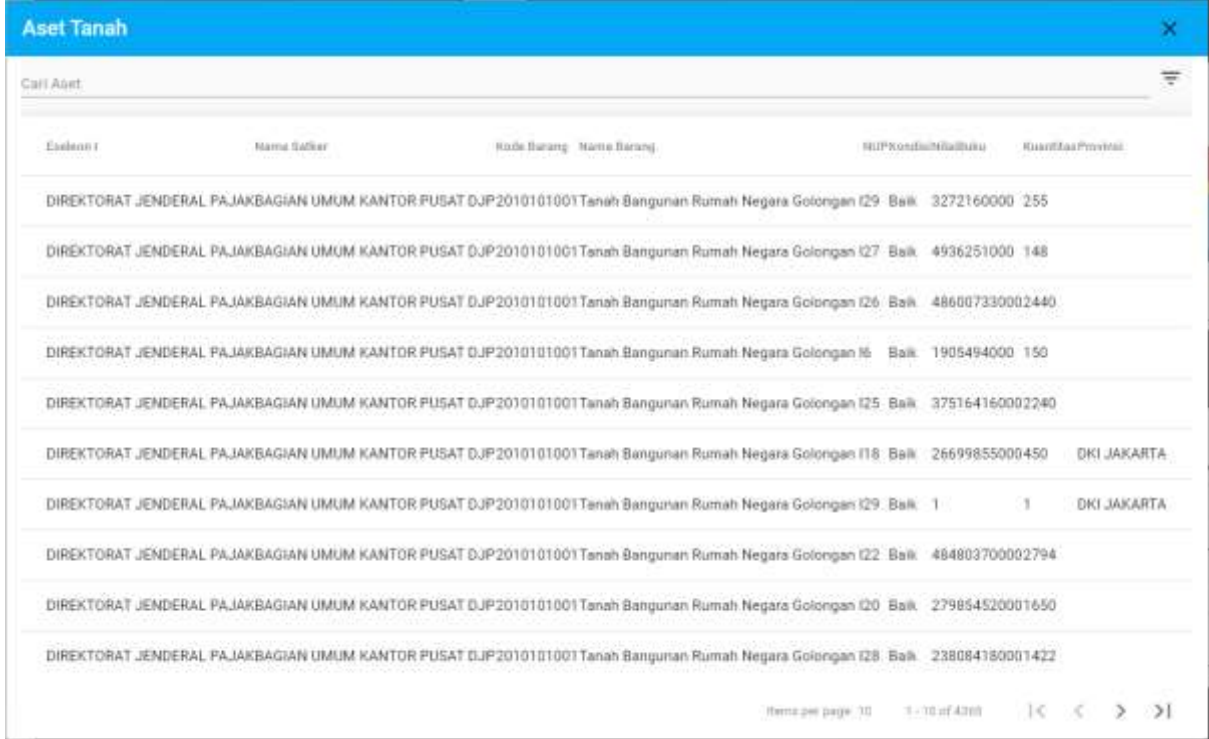

#### Tampilan Klik tombol Filter

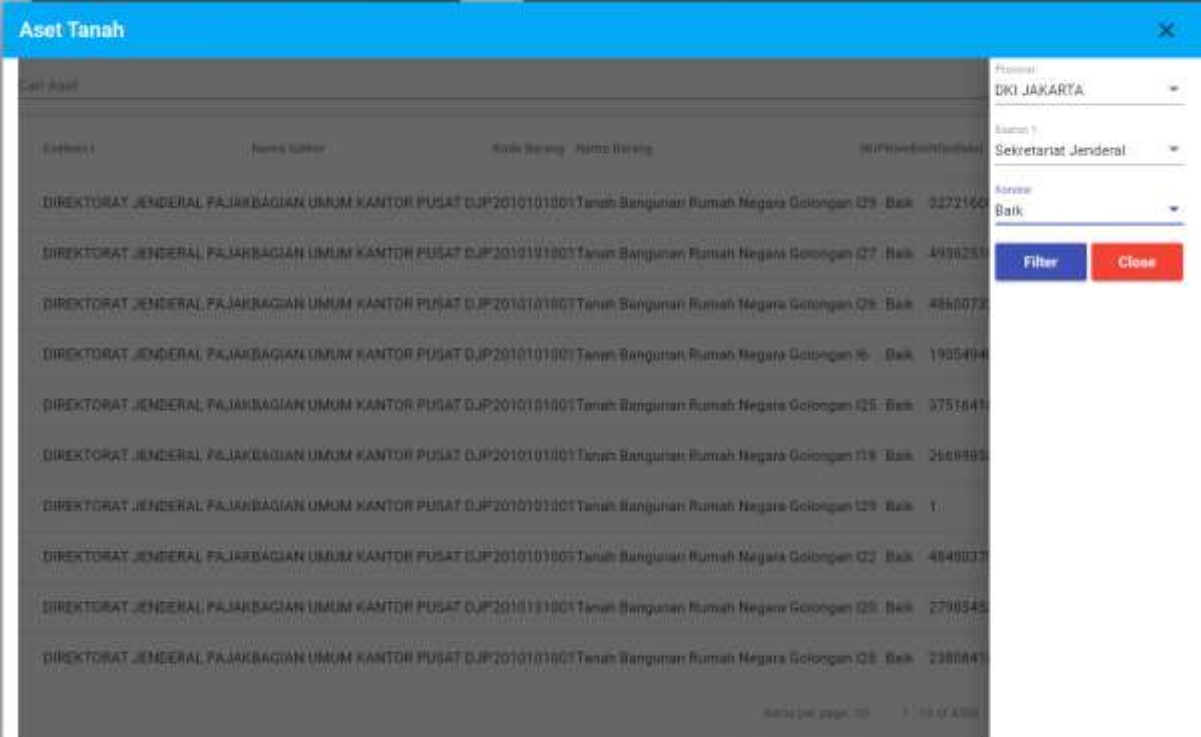

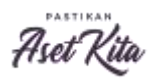

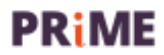

## Aset Gedung

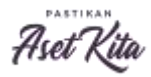

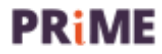

1. Tampilan Peta Sebaran Aset Gedung Bangunan

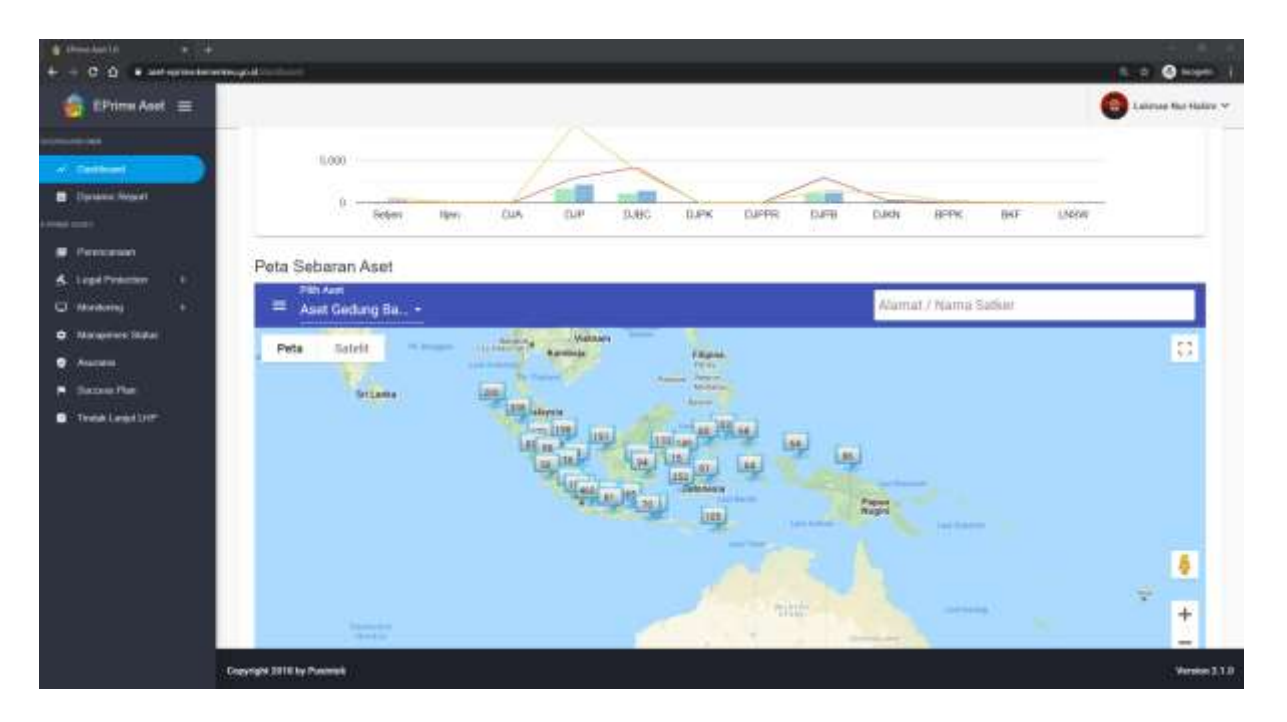

Untuk melihat detail, dapat dilakukan beberapa hal :

- a. Tuliskan alamat, atau nama satker
- b. Dapat di zoom in ke wilayah yang dikehendaki.

Contoh tampilan Gedung Bangunan dari Gedung Kantor BPPK

Berikut untuk tampilan Map

| S Himsdal IO<br>$-1 - 4$                          |                                                                        |                                                                                   | э                                                                           |
|---------------------------------------------------|------------------------------------------------------------------------|-----------------------------------------------------------------------------------|-----------------------------------------------------------------------------|
| <b>A. Josh Agentes Ammerican primer</b><br>e<br>۰ |                                                                        |                                                                                   | <b>Q</b> income<br>u.                                                       |
| EPrime Aset                                       |                                                                        |                                                                                   | <b>Lukmas Nur Hakim ~</b>                                                   |
|                                                   | œ.<br><b>STATISTICS</b><br><b>Bar</b><br>TAJA.<br>Trinier              | $-1$<br>--<br>D.P<br>D.PK<br><b>CUPPRI</b><br>DJP#<br>CURRI<br>BPW.<br>DIRG       | BRE<br>LN9W                                                                 |
| an Stationers'                                    |                                                                        |                                                                                   |                                                                             |
| <b>Committee</b>                                  | Peta Sebaran Aset                                                      |                                                                                   |                                                                             |
| Percurant                                         | <b>FWA Anatt</b><br>Alamat / Nama Salker<br>ᄇ<br>Aset Gedung Ba .      |                                                                                   |                                                                             |
| Legal Pickerson<br>٠                              | Peta<br>Satelli<br>re JL Kenwiegans                                    | <b><i><i><u><b>IPACELLIO</b></u></i></i></b><br>J. Kentenger<br>$X$ . Hartzmagnez | $8 - 1$<br>J. Airmnegen<br>$k = 1$                                          |
| C Museum<br>٠                                     | <b>GHA FARITY FROM HIS 22</b><br><b>Bullion II</b>                     |                                                                                   |                                                                             |
| <b>Stagered Mass</b>                              | <b>Fallin actic hartsmapping</b><br>1.141                              | <b>DELIVER THEFT OF</b><br>Lam Purcey and Jer<br>Rubbin Rendelman Gar-            | ant to<br><b>K. John Fire</b>                                               |
| <b>Alamates</b>                                   | Q                                                                      | Polatinus Keywoods<br>o                                                           | <b>Burnie</b><br><b>Service</b>                                             |
| <b>Sacone Plan</b>                                | <b>R&amp; Diegon Pub Altr 10</b><br><b>EXAMINAL</b><br>Entirely Jeneta | Gwlking II<br>Kanpus Simms.                                                       | <b>TEPERATOR</b><br>21N Parrily San &<br><b>IMPARTMENT</b><br>& Refferences |
| <b>B</b> Tedat Laurister                          | <b>WALL</b><br>Library Parent                                          | <b>EFFR EUROLS</b><br>Futureerses                                                 |                                                                             |
|                                                   | 3.241444.9                                                             |                                                                                   | m, Q<br><b>BILIEZUNE IER</b>                                                |
|                                                   | JI. Sergaya 10                                                         |                                                                                   | <b>Call Sales Prices</b><br>Notes.<br>ana.                                  |
|                                                   |                                                                        | Photosystem                                                                       | Hallot Q<br>ê                                                               |
|                                                   | <b>Driving If Dissense</b>                                             | <b>Q</b> Stolla Labor<br>GATIVAN BEER                                             |                                                                             |
|                                                   | ö                                                                      | o                                                                                 | <b>Thera Life Karter Of</b><br>÷                                            |
|                                                   | a                                                                      | <b>UK CAL</b><br>۰                                                                |                                                                             |
|                                                   | <b>Belogie</b>                                                         | <b>Quickmontist</b><br><b>Brown</b>                                               | <b>Financial rap Bluebar</b><br>Govern betroppen                            |
|                                                   | Search misult. 1 hams<br>堙                                             |                                                                                   |                                                                             |
|                                                   | 22 M.H                                                                 |                                                                                   |                                                                             |
|                                                   |                                                                        |                                                                                   |                                                                             |
|                                                   | Copyright 3916 by Pastneet                                             |                                                                                   | $V = 118$                                                                   |

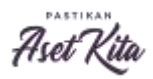

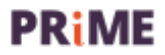

#### Berikut untuk tampilan Satelit

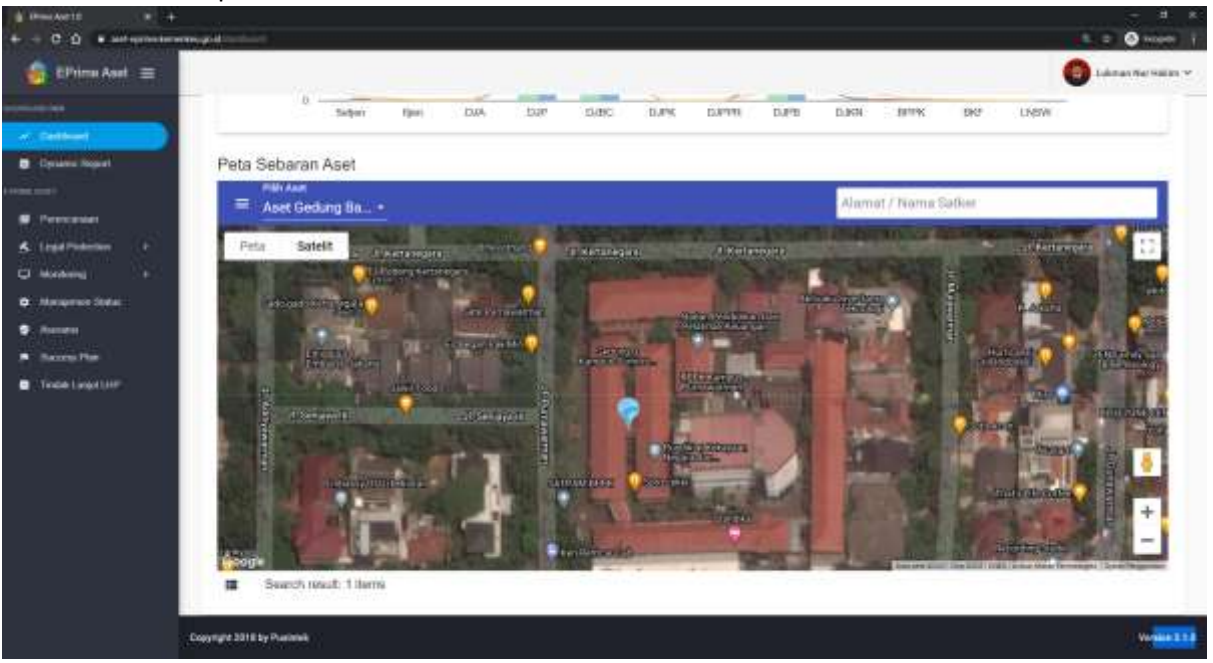

#### Klik Pin Untuk Melihat Detail

#### Tampilan Info-1

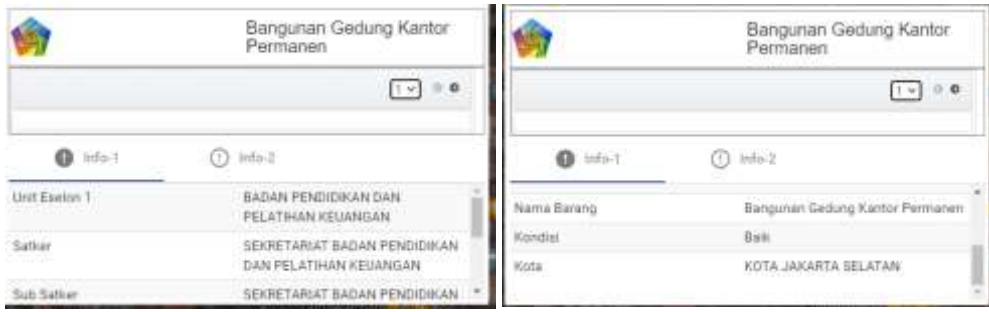

#### Tampilan Info-2

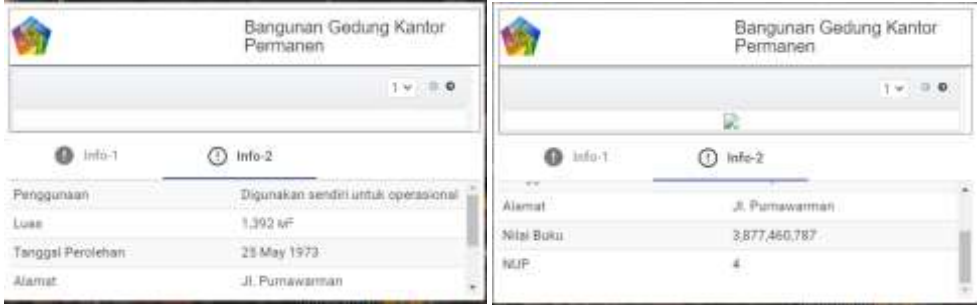

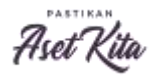

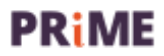

2. Tampilan Grafik Aset Eselon I

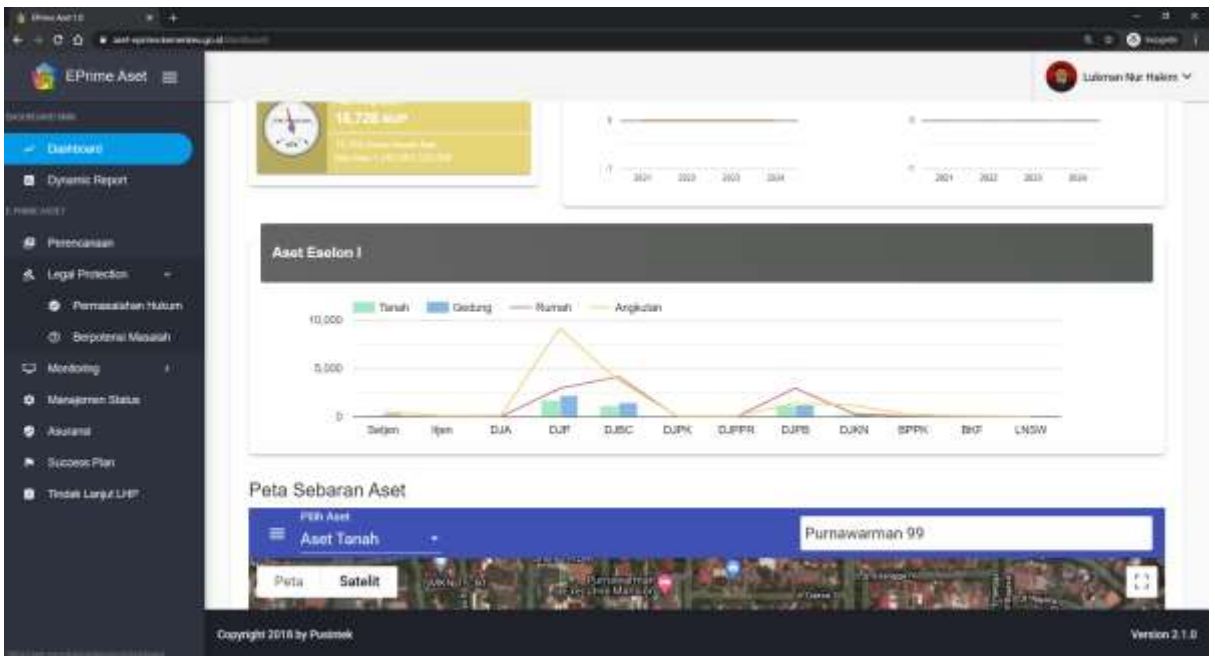

#### Klik tombol gedung

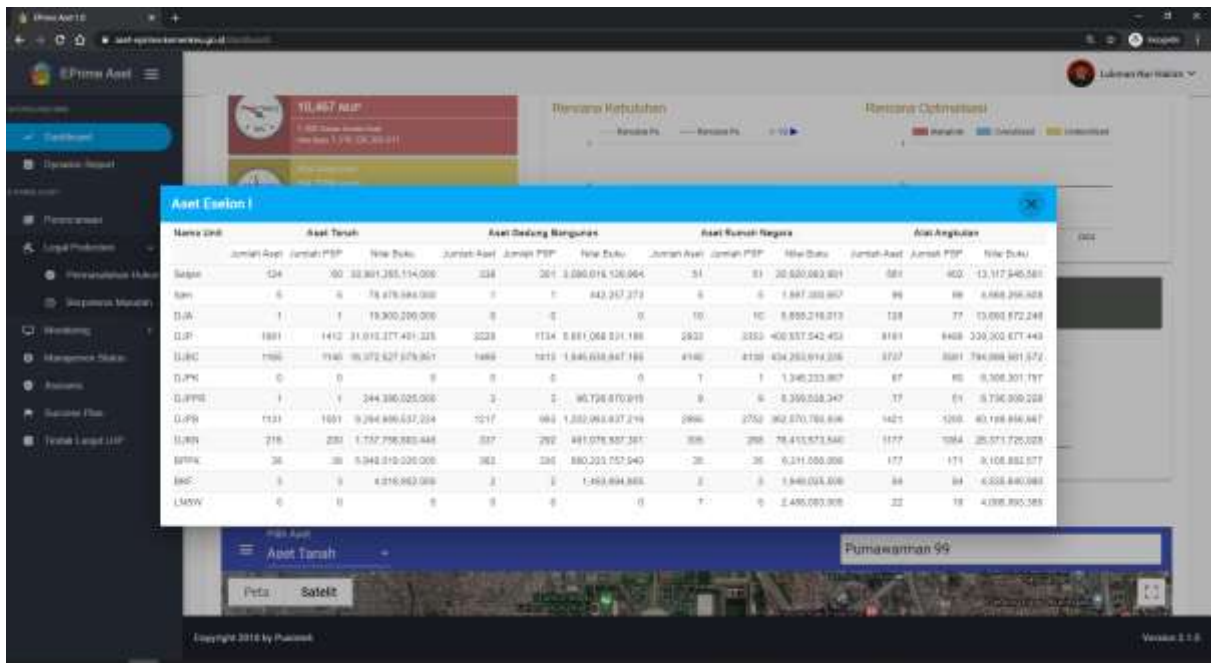

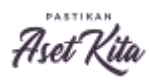

**PRIME** 

#### 3. Tampilan Total Aset

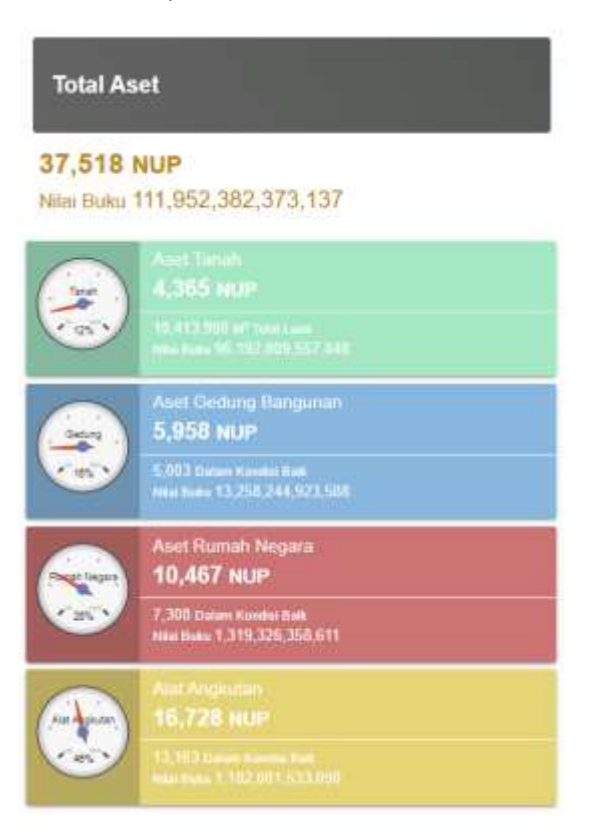

#### Tampilan Klik Aset Gedung Bangunan

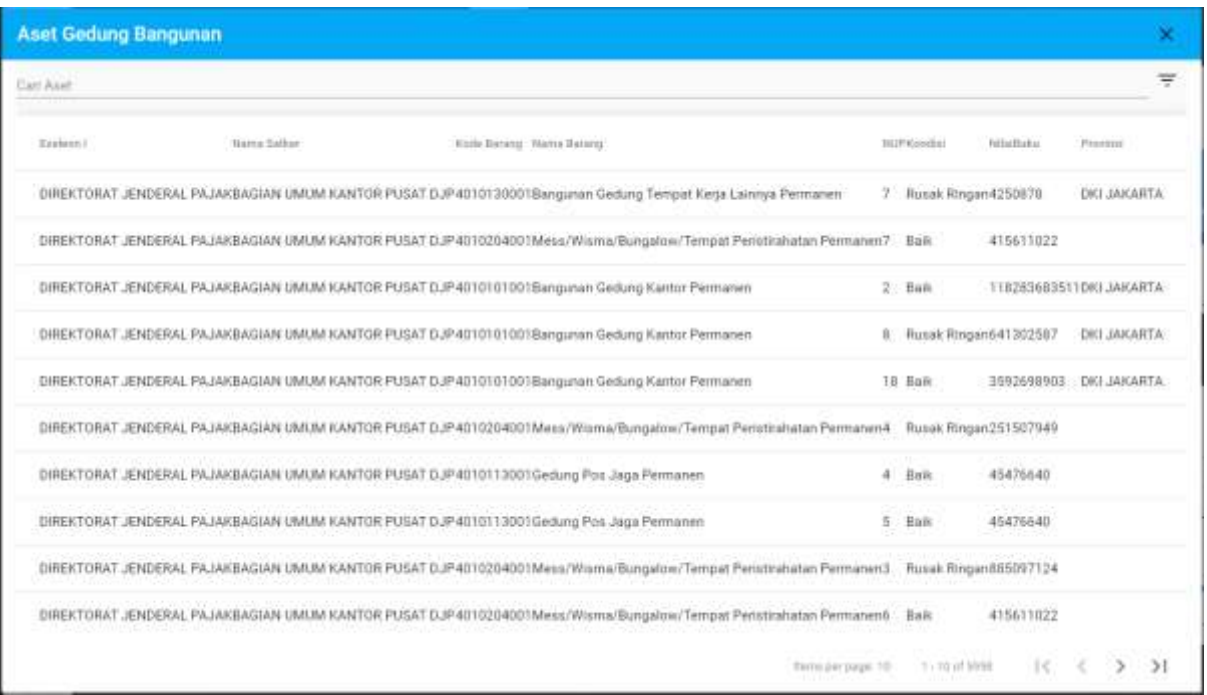

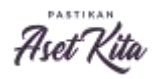

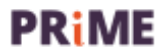

### Tampilan Klik Filter Aset Gedung Bangunan

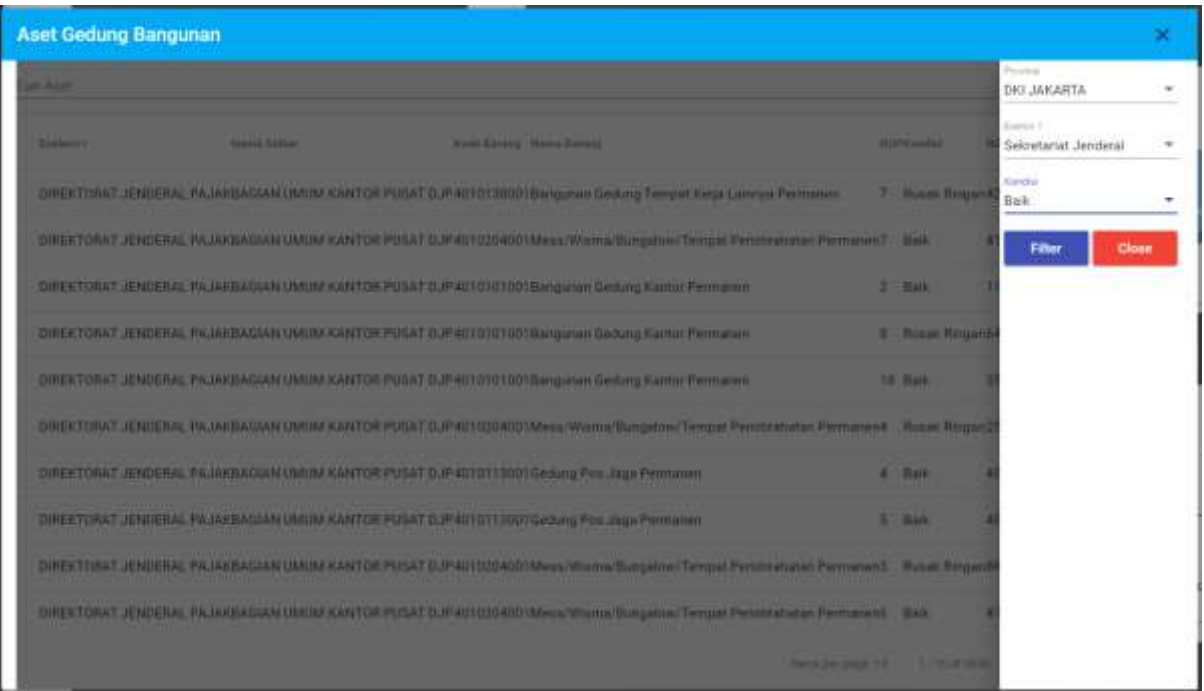

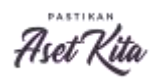

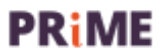

# Rumah Negara

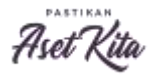

**PRIME** 

#### 1. Tampilan Peta Rumah Negara

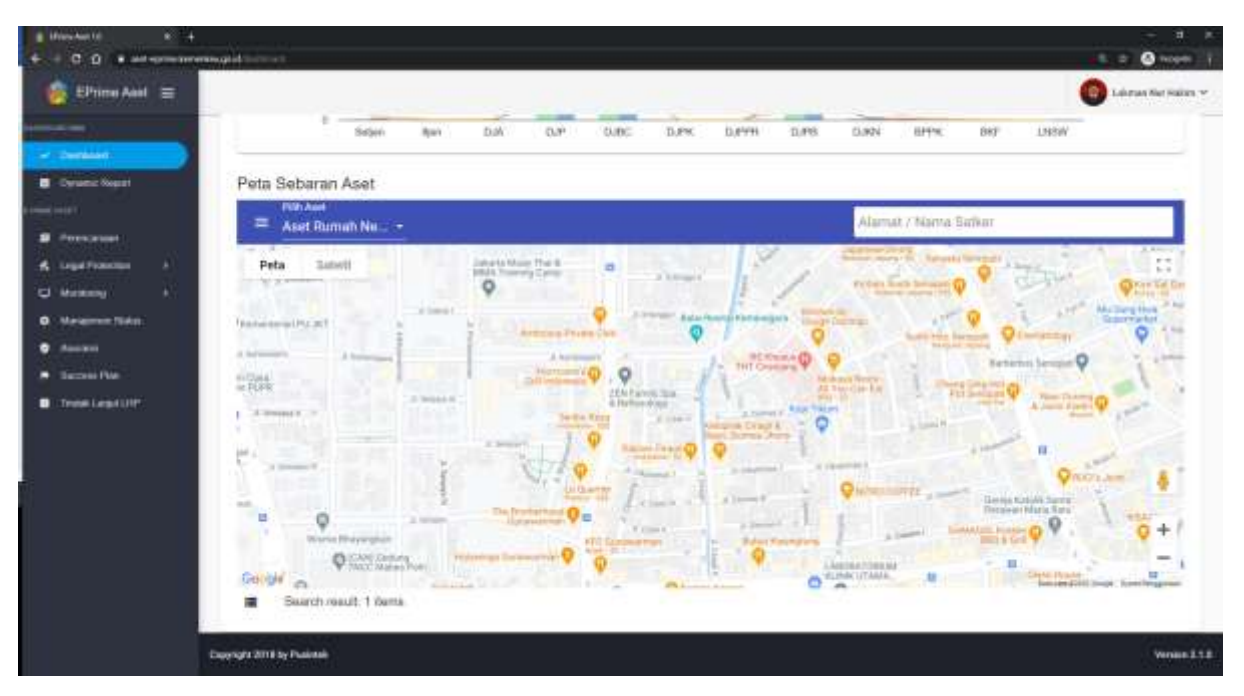

Untuk melihat detail, dapat dilakukan beberapa hal :

- c. Tuliskan alamat, dan nama satker
- d. Dapat di zoom in ke wilayah yang dikehendaki.

Contoh tampilan Rumah Negara Golongan I Tipe A Permanen Sekretariat Jenderal

Berikut untuk tampilan Map

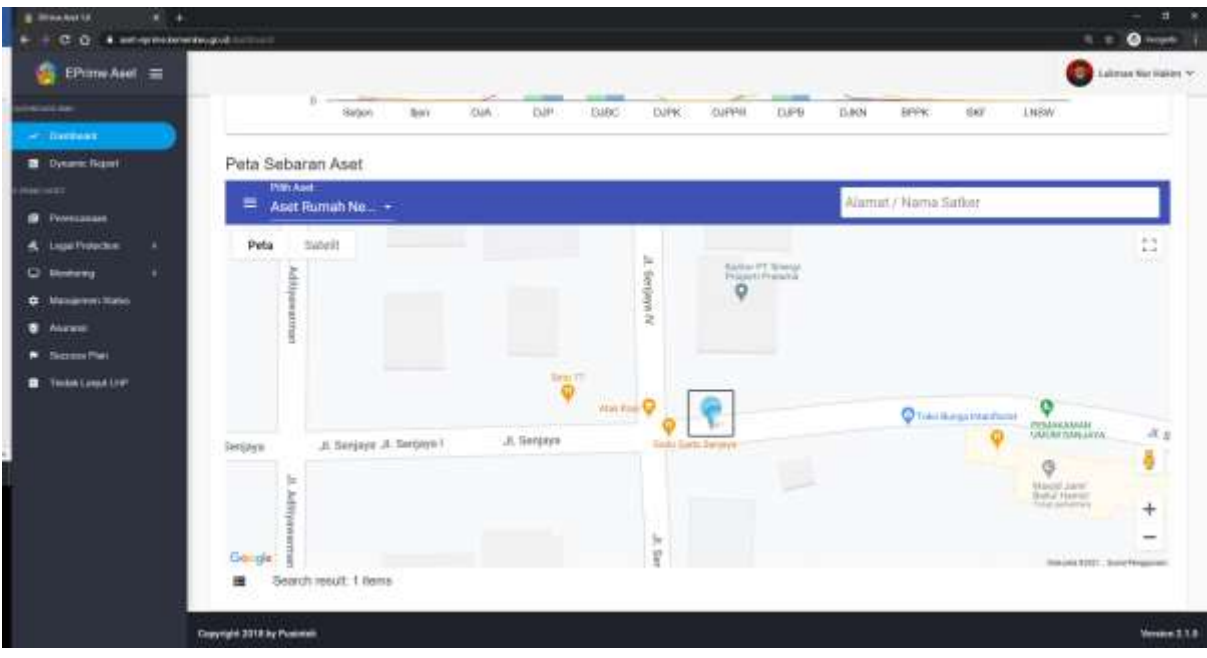

Berikut untuk tampilan Satelit

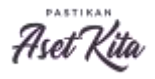

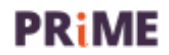

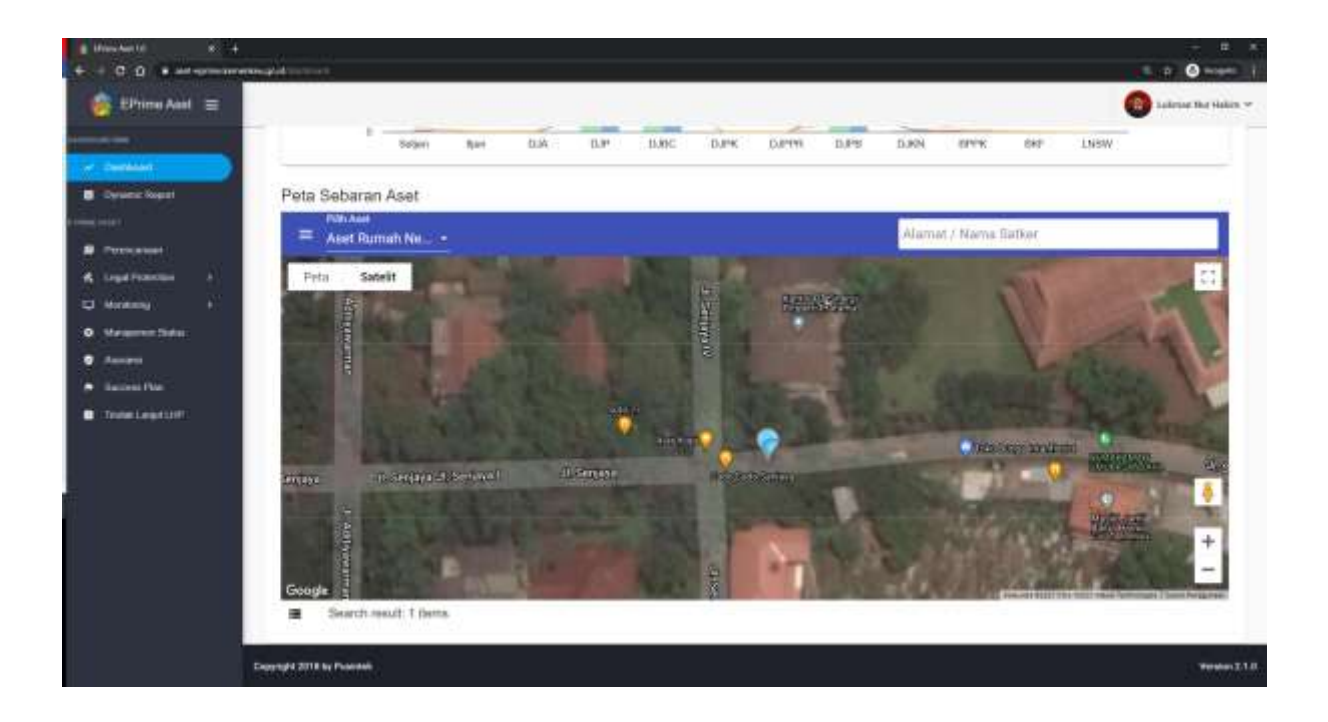

#### Tampilan Info-1

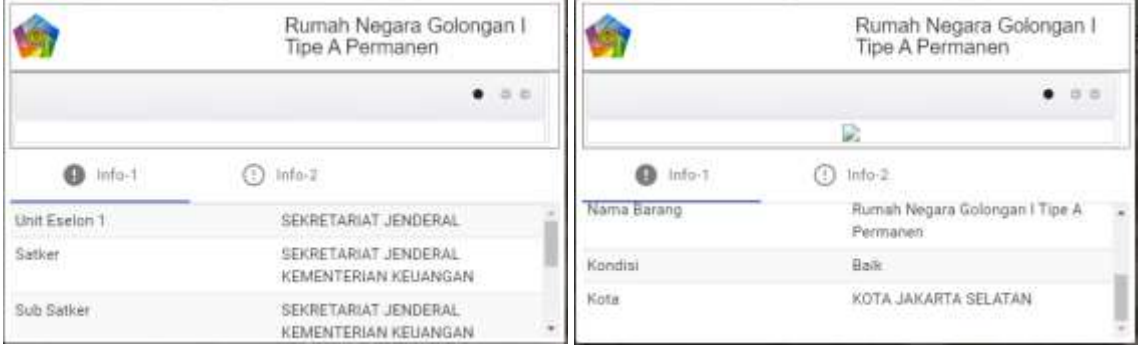

#### Tampilan Info-2

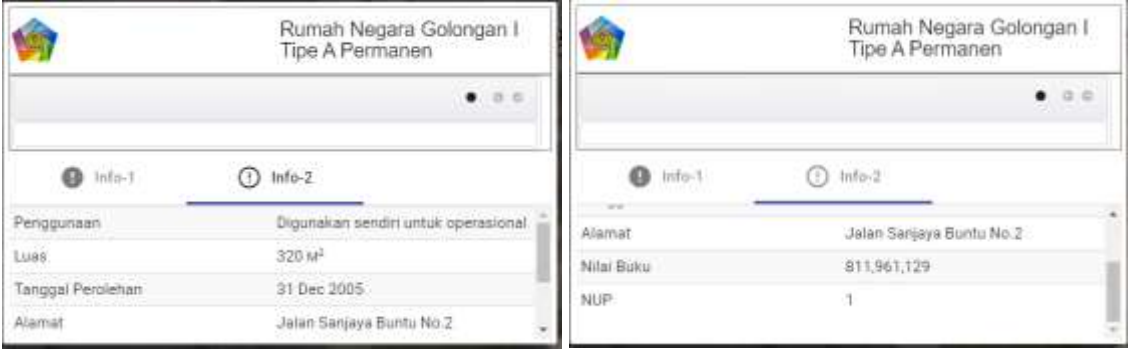

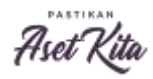

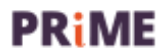

2. Tampilan Grafik Aset Eselon I

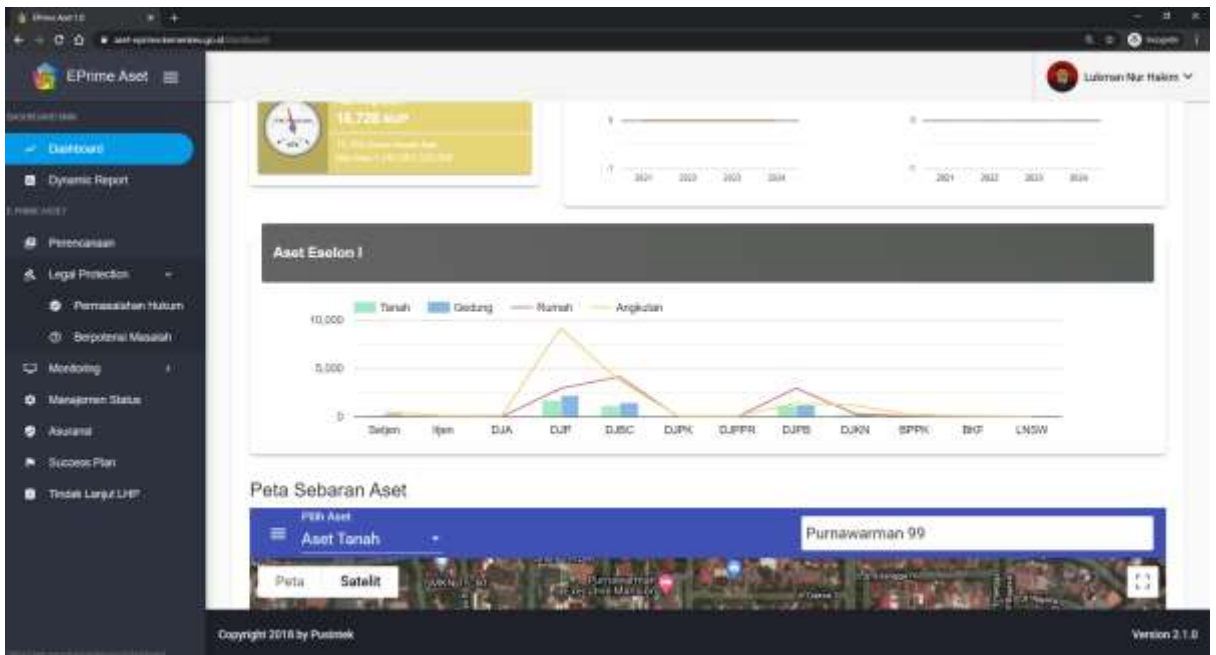

#### Klik tombol rumah

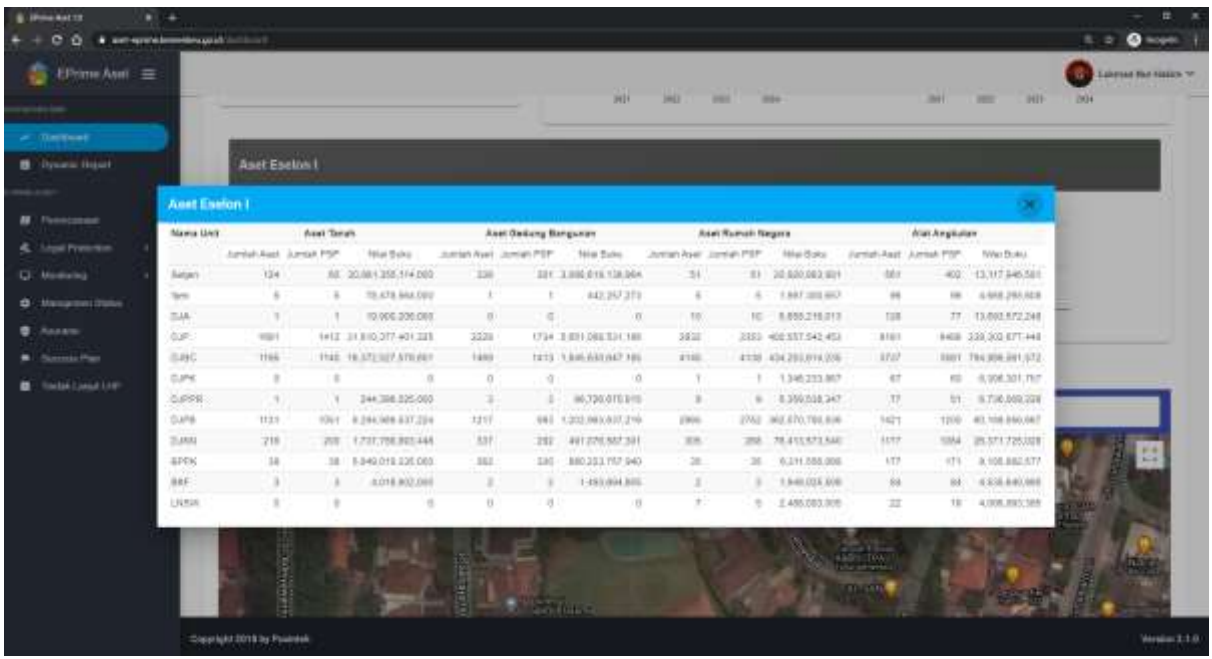

3. Tampilan Total Aset

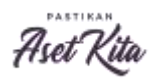

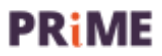

#### 37,518 NUP

#### Nitai Buku 111,952,382,373,137

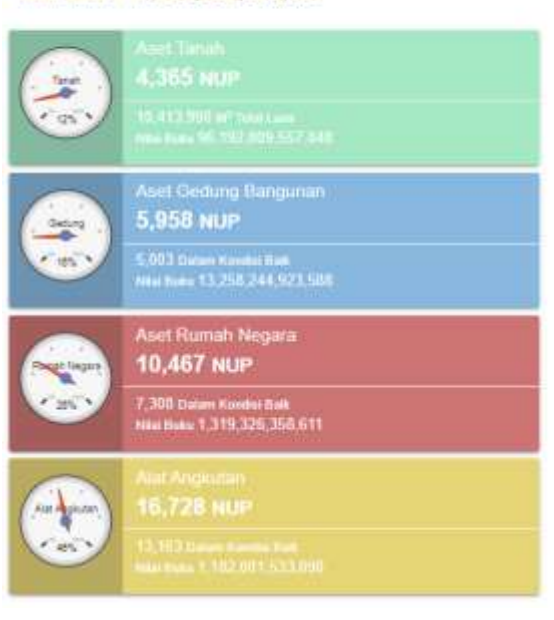

#### Tampilan Klik Aset Rumah Negara

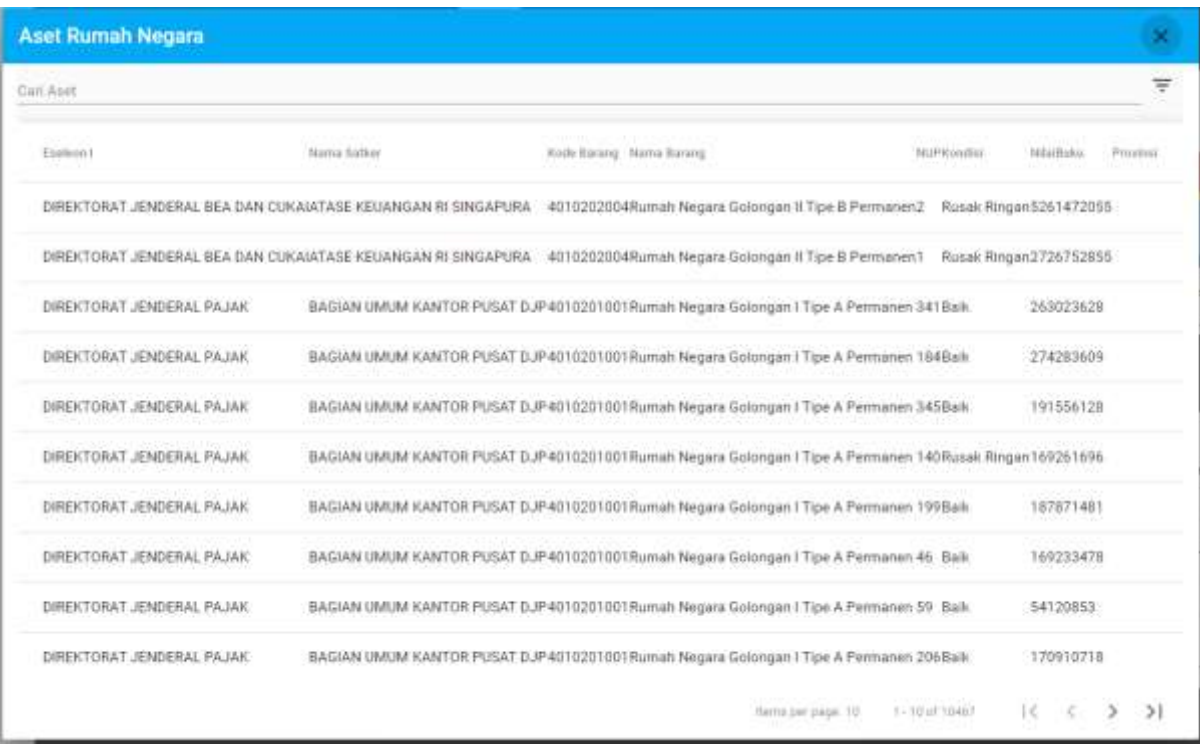

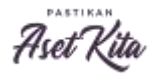

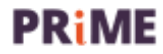

### Tampilan Klik Filter Aset Gedung Bangunan

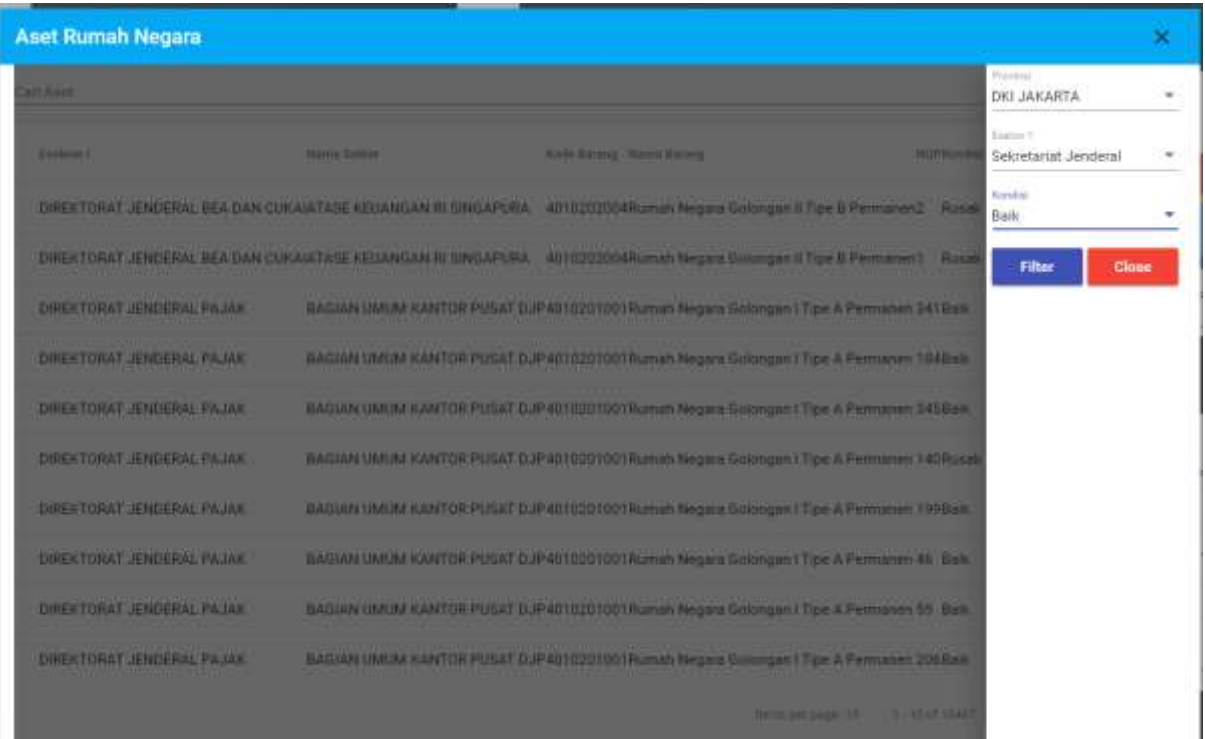

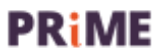

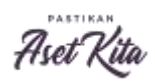

# Alat Angkutan

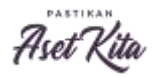

**PRIME** 

1. Tampilan Grafik Aset Eselon I

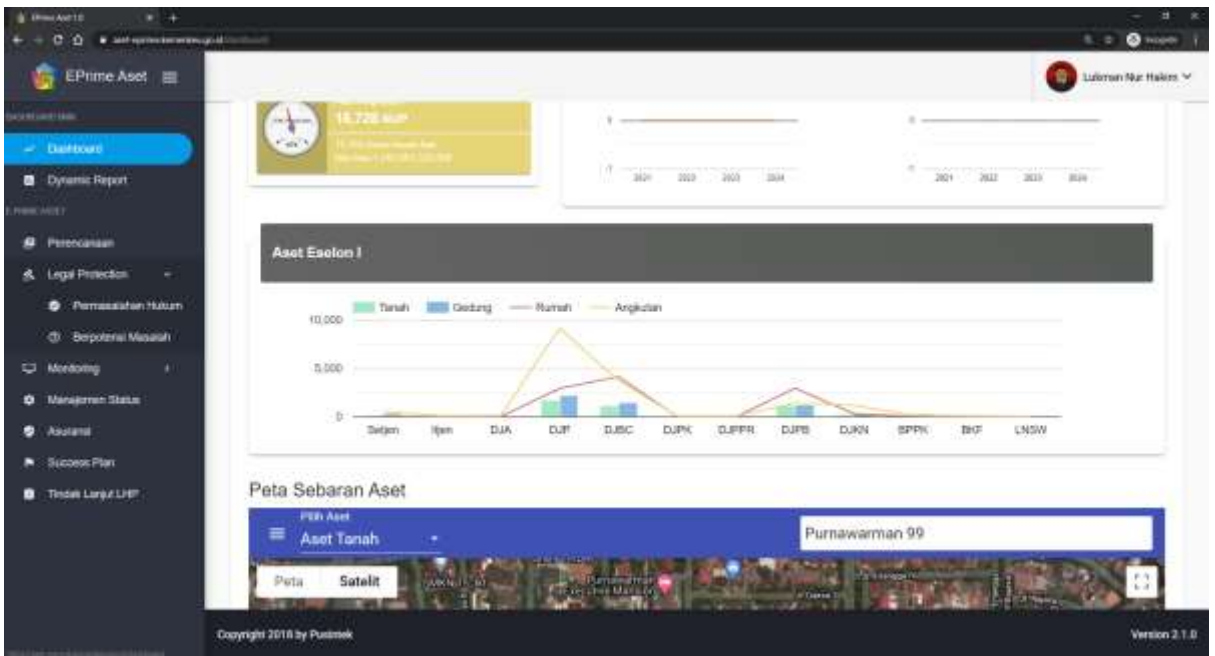

#### Klik tombol angkutan

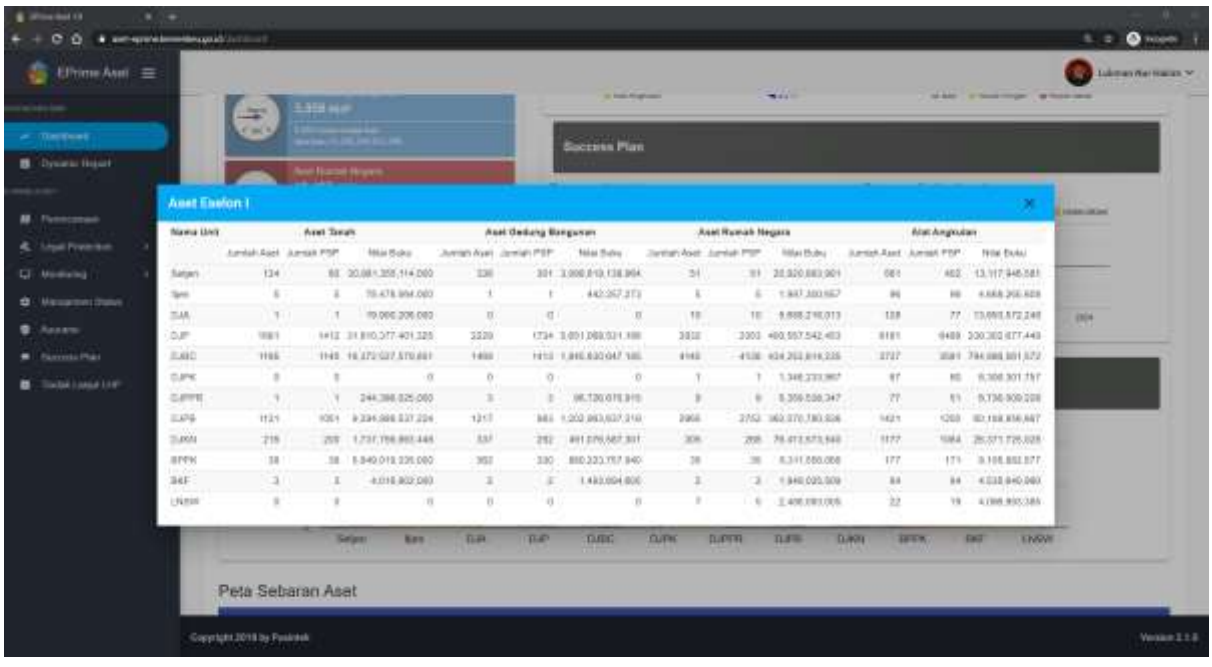

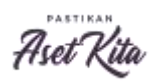

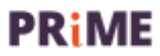

#### 2. Tampilan Total Aset

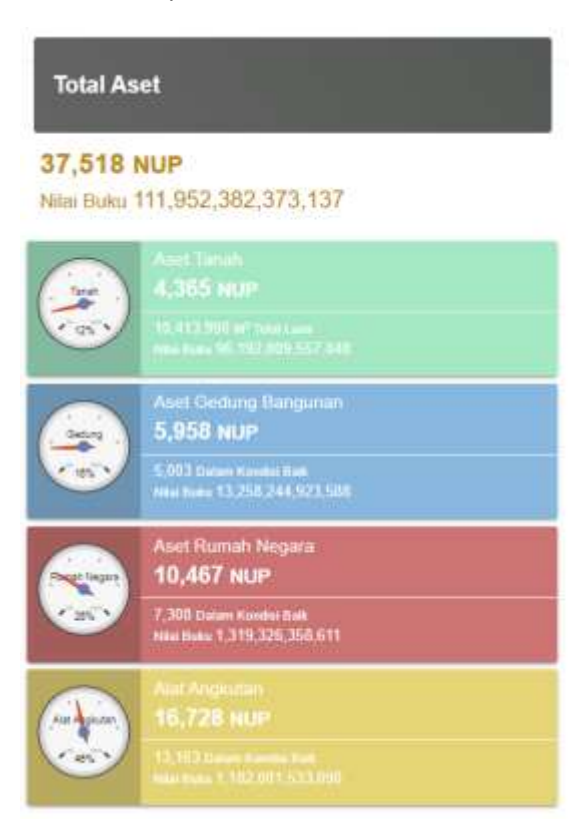

#### Tampilan Klik Aset Angkutan

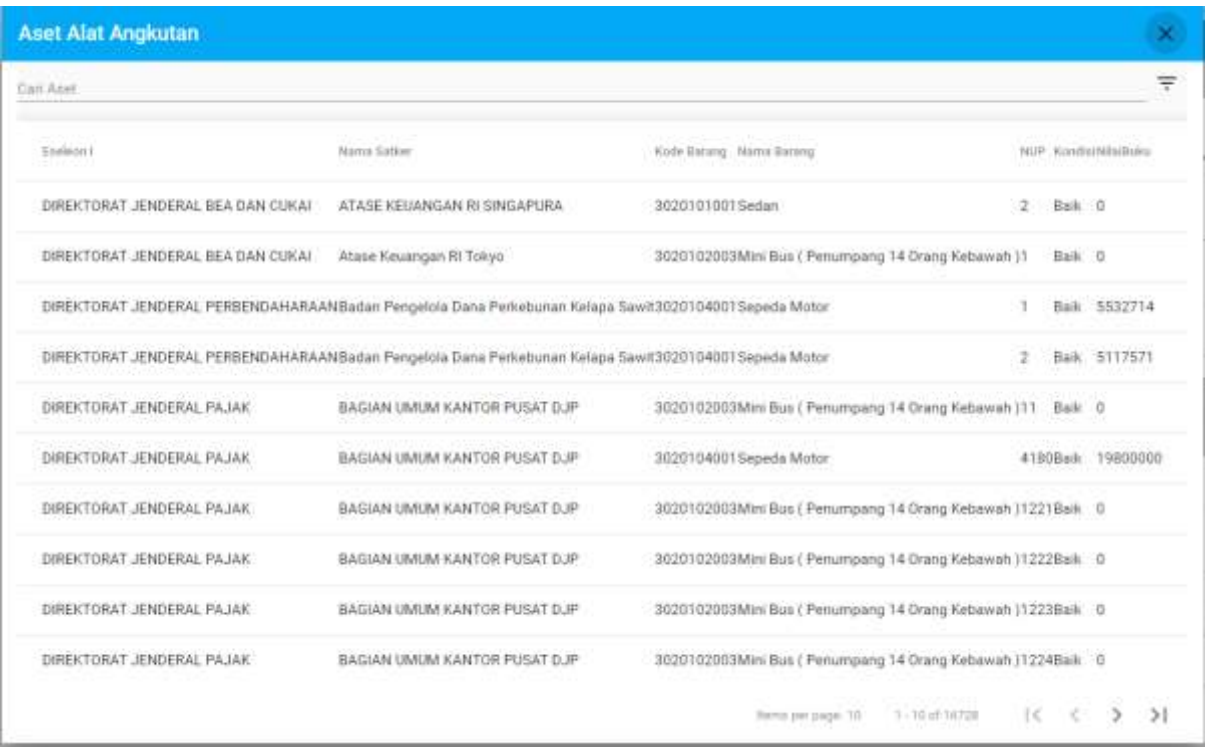

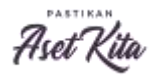

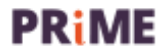

#### Tampilan Klik Filter Aset Angkutan

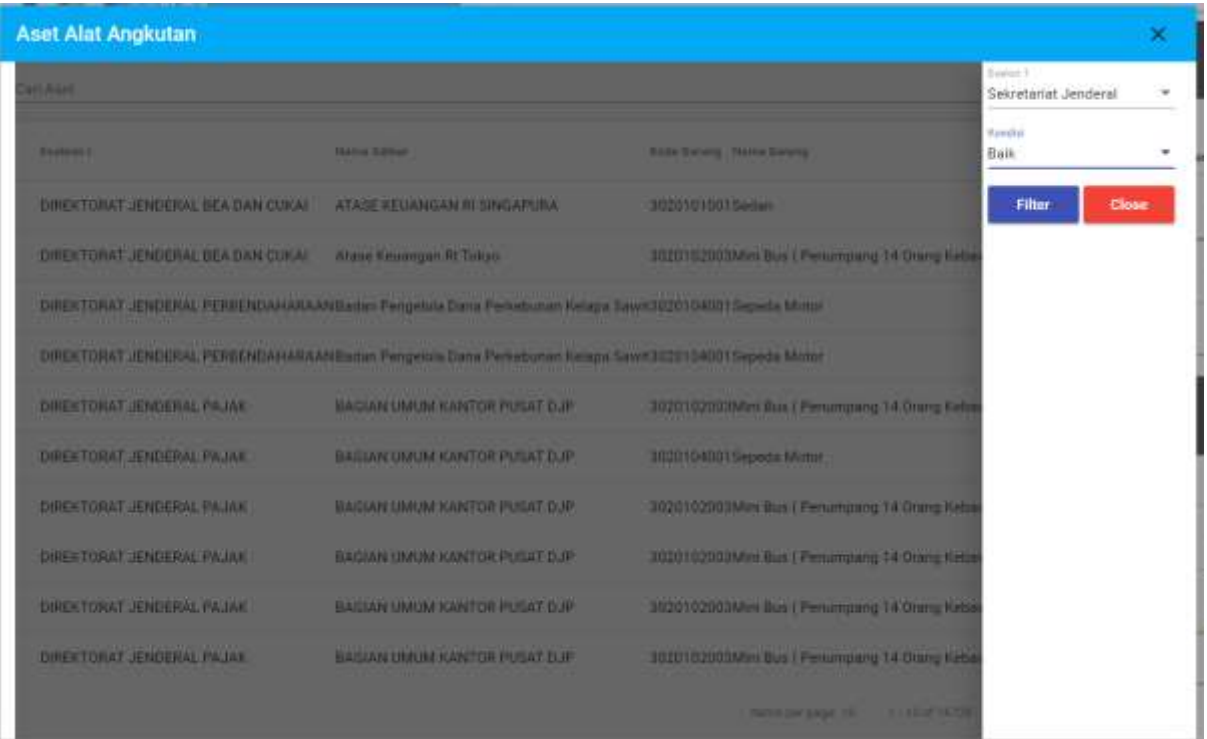

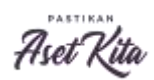

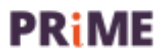

# Tampilan PSP dan Kondisi Aset

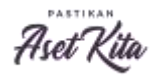

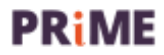

#### Tampilan Dashboard PSP dan Kondisi

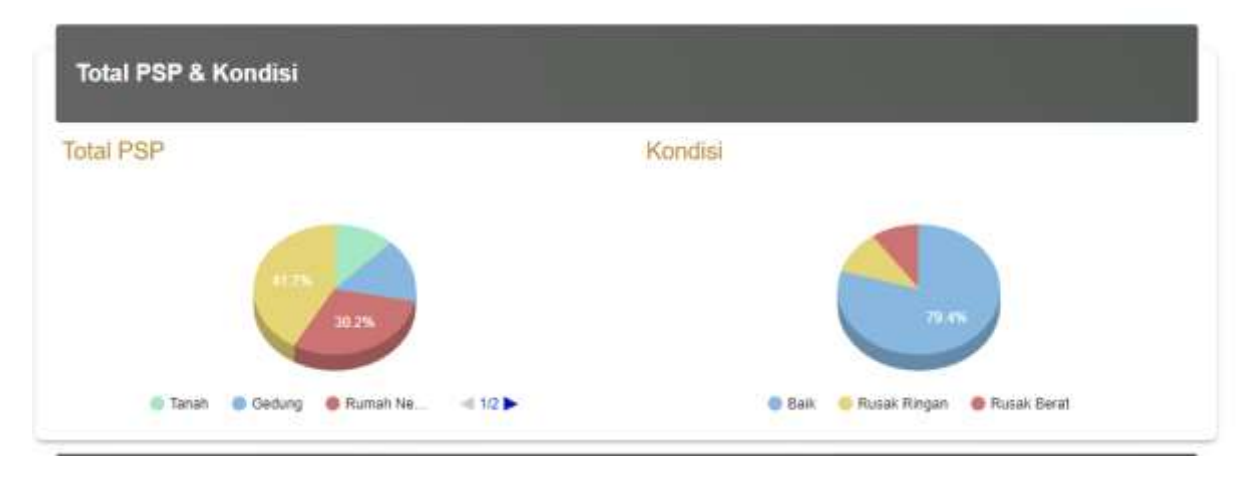

PSP

**Total PSP** 

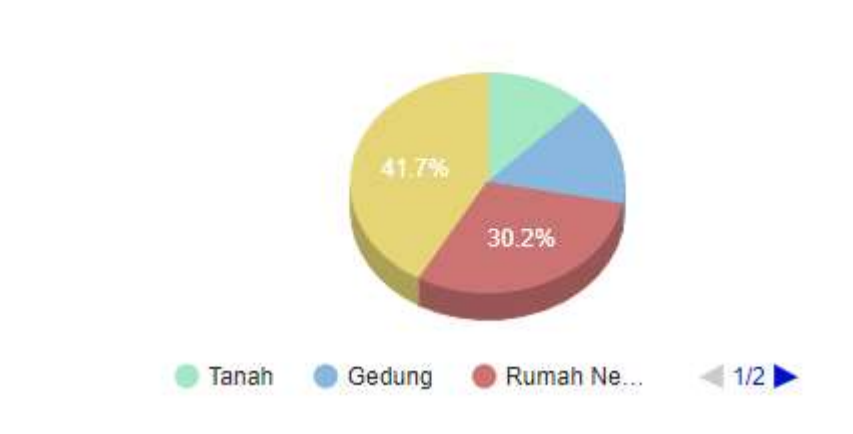

**Total PSP** 

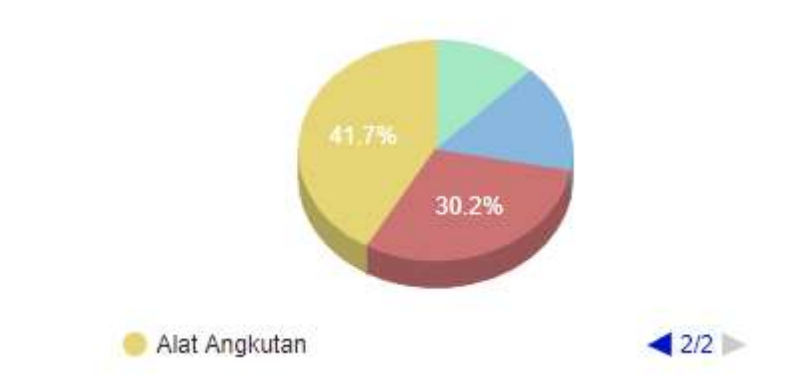

Kondisi

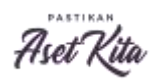

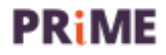

### Kondisi

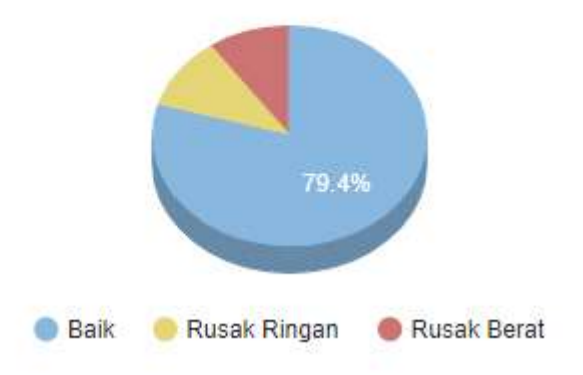

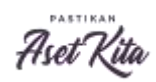

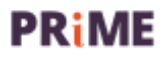

# Tampilan Success Plan

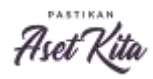

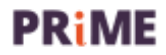

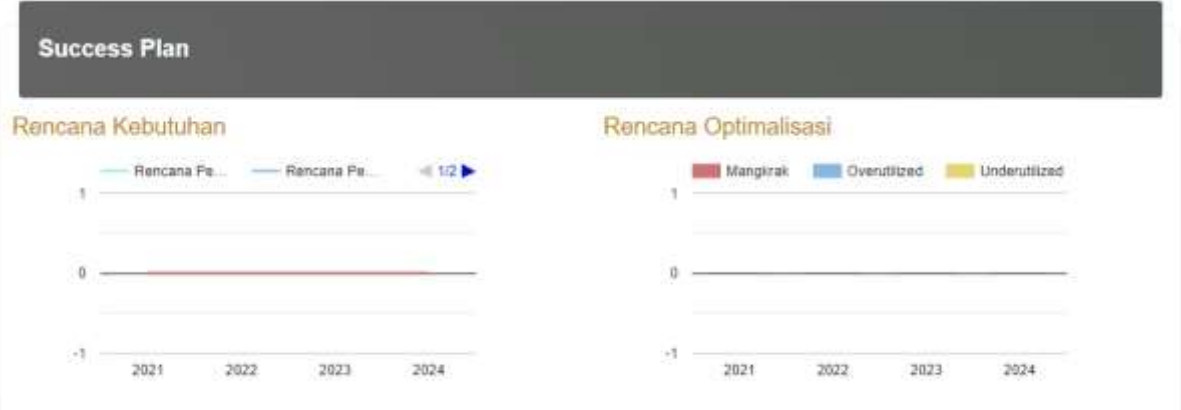

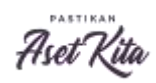

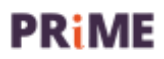

# Dynamic Report

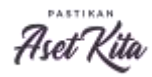

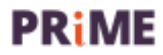

#### Tampilan Dynamic Report

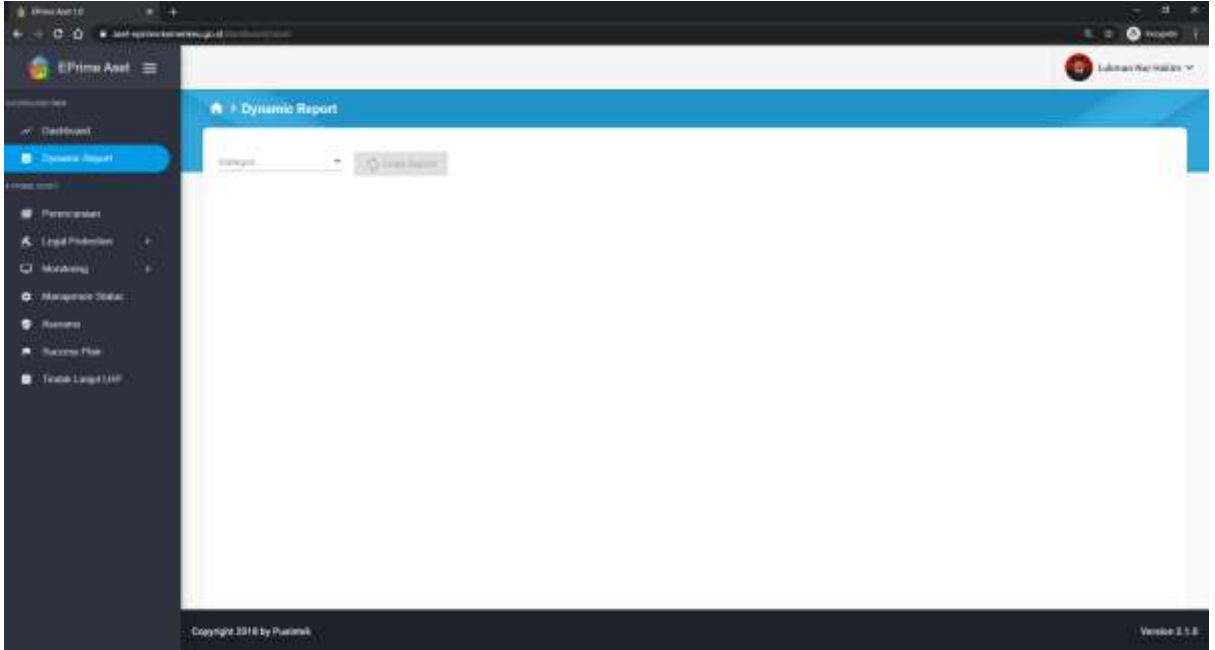

Menu Dynamic Report untuk menampilkan detail data plugin Master Aset pada SIMAN. Detail data tersebut dapat disesuaikan dengan keinginan pengguna aplikasi, kemudian dapat dilakukan proses ekspor data kedalam bentuk excel. Master aset pada menu dynamic report antara lain : Aset Alat Angkutan, Aset Alat Berat, Aset Senjata, Aset Bangunan Air, Aset Gedung Bangunan, Aset Instalasi Jaringan, Aset Jalan dan Jembatan, Aset KDP, Aset Persediaan, Aset Renovasi, Aset Rumah Negara, Aset Tanah, Aset Tetap Lainnya, Aset PM TIK, Aset PM Non TIK, Aset Bantuan Pemerintah Yang Belum Ditetapkan Statusnya (BPYBDS), dan Aset Tak Berwujud;

Fungsi Dynamic Report adalah untuk membuatkan laporan bmn sesuai kebutuhan yang akan ditampilkan.

Dengan Filter Kategori :

- a. Master Aset
- b. Satuan Kerja
- c. RKBMN
- d. E-sewa
- e. Pengelolaan BMN
- f. Pengawasan dan Pengendalian
- g. Monitoring dan Inventarisasi
- h. Revaluasi

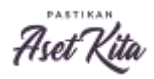

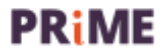

#### Contoh :

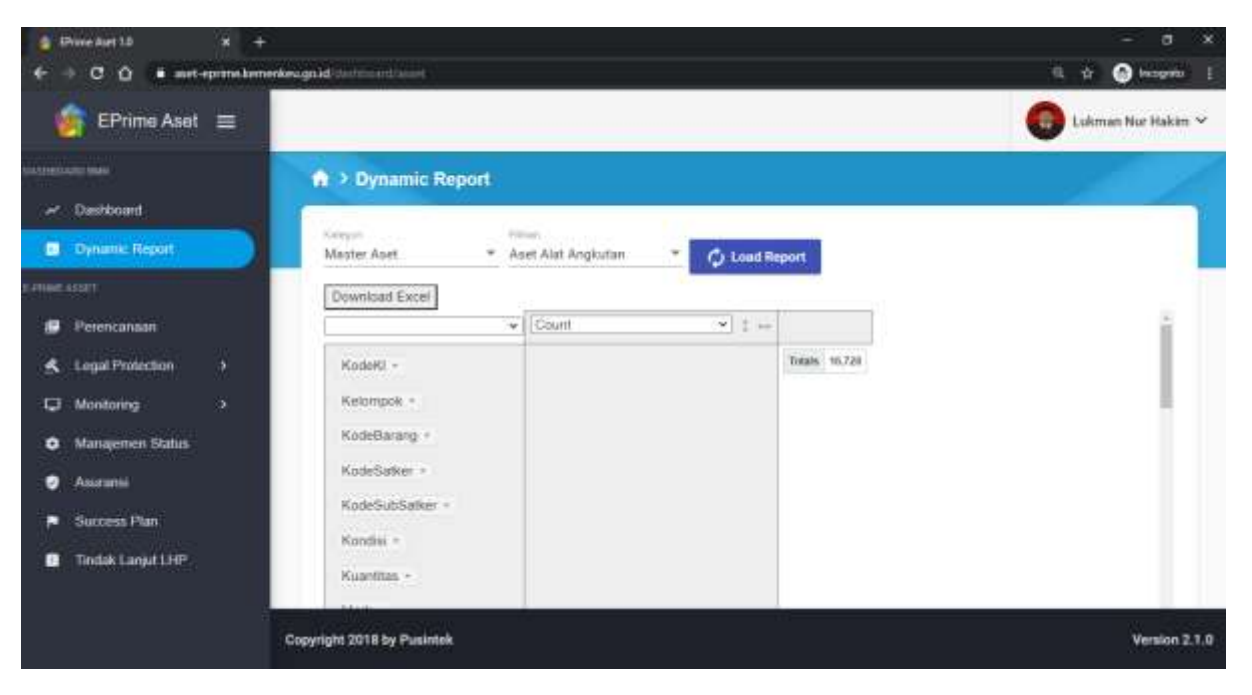

#### Ketika sudah dipilih kolomnya

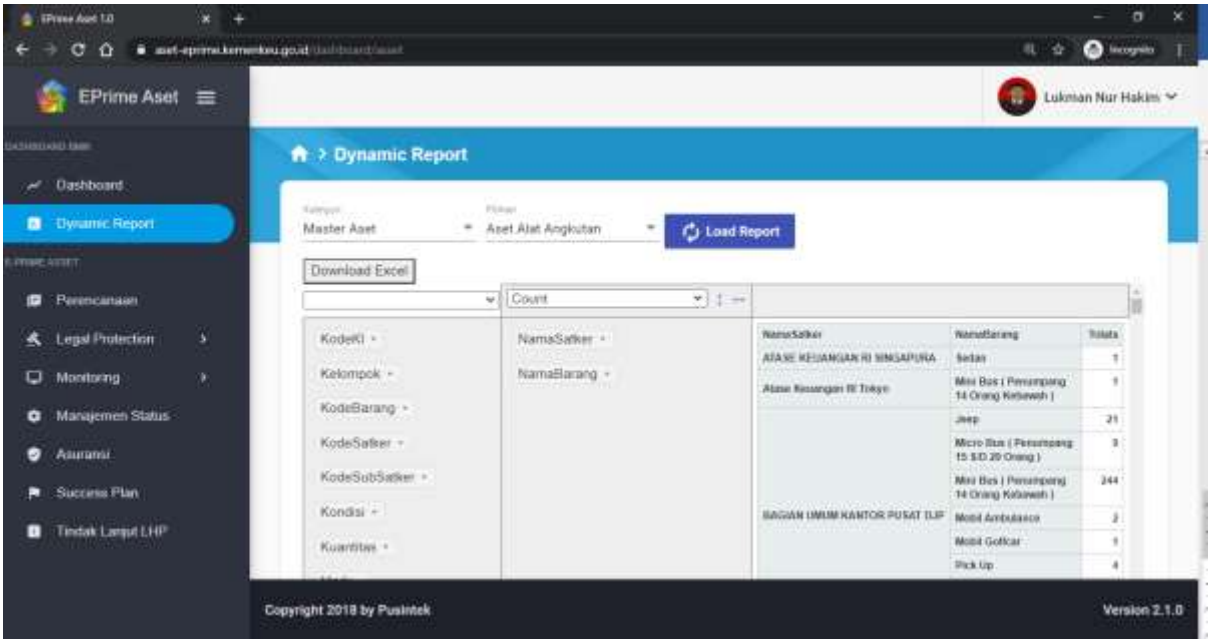

Terdapat download excel untuk mengunduh

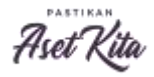

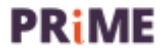

## Terima Kasih

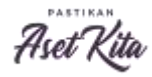

.

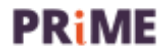